# **BETAbrite Director™ Programming Manual Assembly instructions inside**

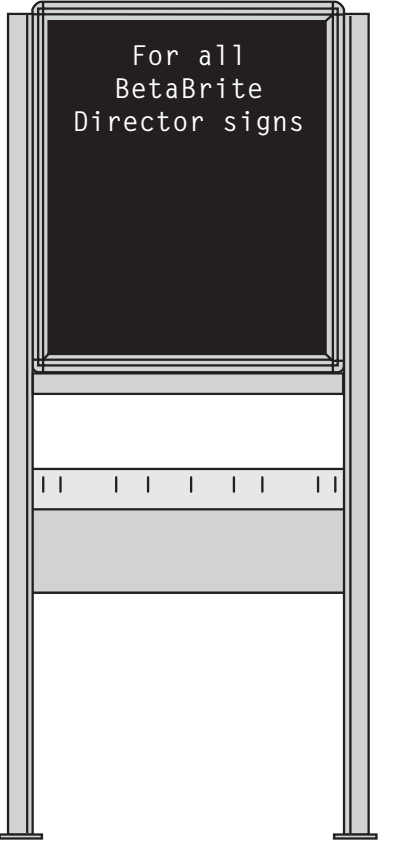

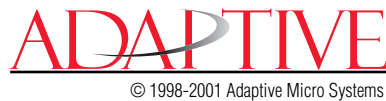

Form No. 9702-2002B 2/9/01

NOTE: Due to continuing product innovation, specifications in this document are subject to change without notice.

Copyright © 1998-2001 Adaptive Micro Systems, Inc. All rights reserved.

The distinctive appearance of these products is a Trade Dress of Adaptive Micro Systems, Inc.

The following are trademarks of Adaptive Micro Systems: Adaptive, Alpha, AlphaNet plus, AlphaEclipse, AlphaPremiere, AlphaTicker, AlphaVision, AlphaVision InfoTracker, Automode, BetaBrite, BetaBrite Director, BetaBrite Messaging Software, Big Dot, PPD, Smart Alec, Solar, TimeNet.

Visit us at our Internet World Wide Web site:

<http://www.betabrite.com>or e-mail us at betabrite@ams-i.com

# **Contents**

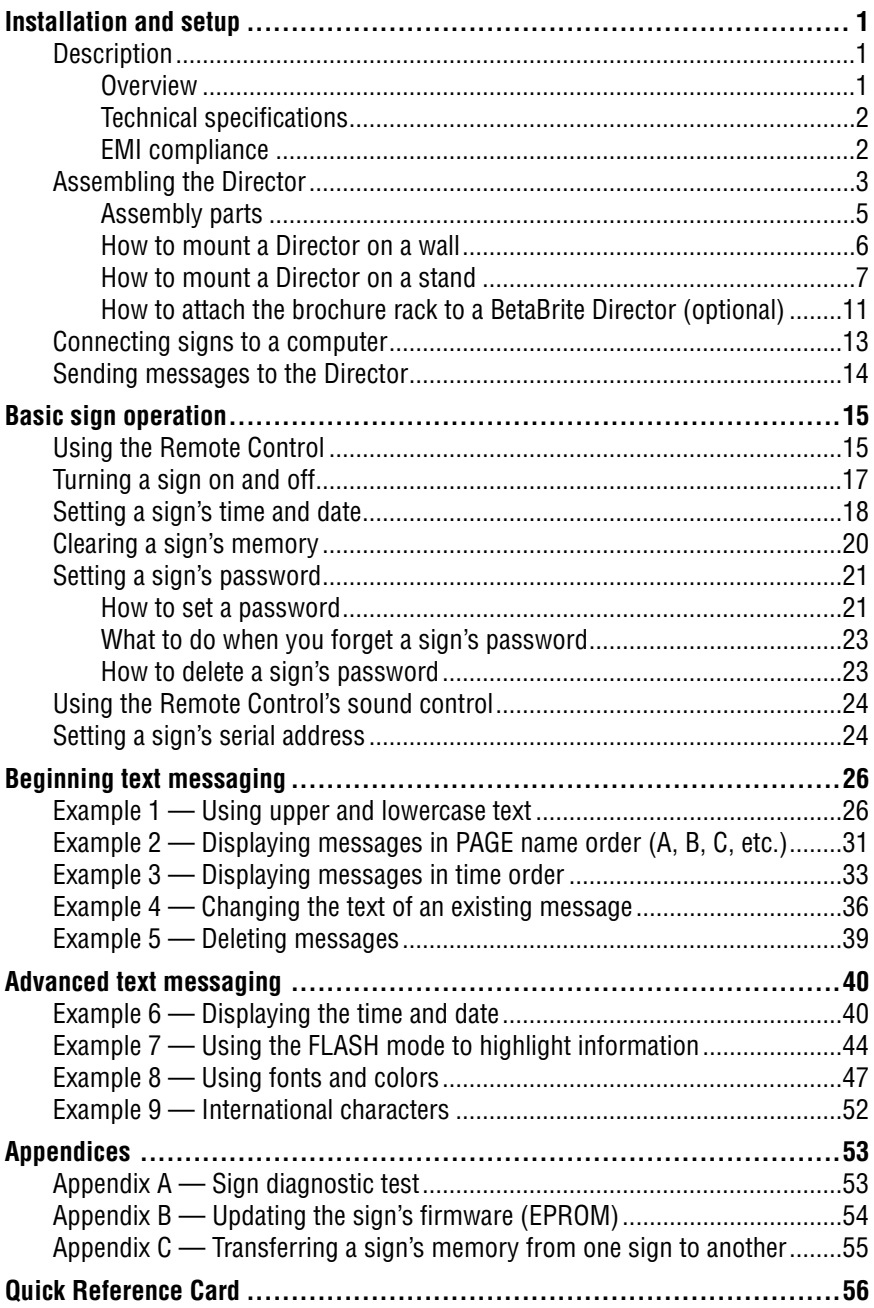

## **Warranty**

Adaptive Micro Systems, Inc. warrants to the original purchaser that the sign, keyboard and power supply will be free of defects in workmanship and materials for a period of one year from the date of purchase.

Adaptive Micro Systems, Inc. will without charge, repair or replace, at its option, defective product or component parts upon delivery to the factory service department accompanied by proof of the date of purchase in the form of a sales receipt.

This warranty does not apply in the event of any misuse or abuse of the product, or as a result of any unauthorized repairs or alterations. This warranty does not apply if the serial number is altered, defaced or removed from the sign. Incandescent lamps used in incandescent products are not covered by this warranty.

The purchase price of this product does not include, from Adaptive Micro Systems, Inc., any on-site support, service or maintenance.

Local ordinances prohibiting the use of flashing signs may exist in some locations. Compliance with local ordinances is the sole responsibility of the customer.

To obtain warranty coverage, this product must be registered. Please complete the enclosed warranty registration card and mail it to Adaptive Micro Systems, Inc.

#### *How to obtain warranty service*

- 1. Contact the distributor from whom the sign was purchased. If you do not know where the product was purchased, contact Adaptive Micro Systems Customer Service at 414-357-2020.
- 2. If the distributor cannot service the product, obtain a Return Merchandise Authorization (RMA) number through that company. An RMA number is required to obtain warranty service.
- 3. Fill out the Return Merchandise Authorization (RMA) Form on the following page. To obtain warranty service, this form including the RMA number must accompany the product.
- 4. Follow return instructions on the RMA form to return to Adaptive Micro Systems, Inc.

# **Return Merchandise Authorization (RMA) Form**

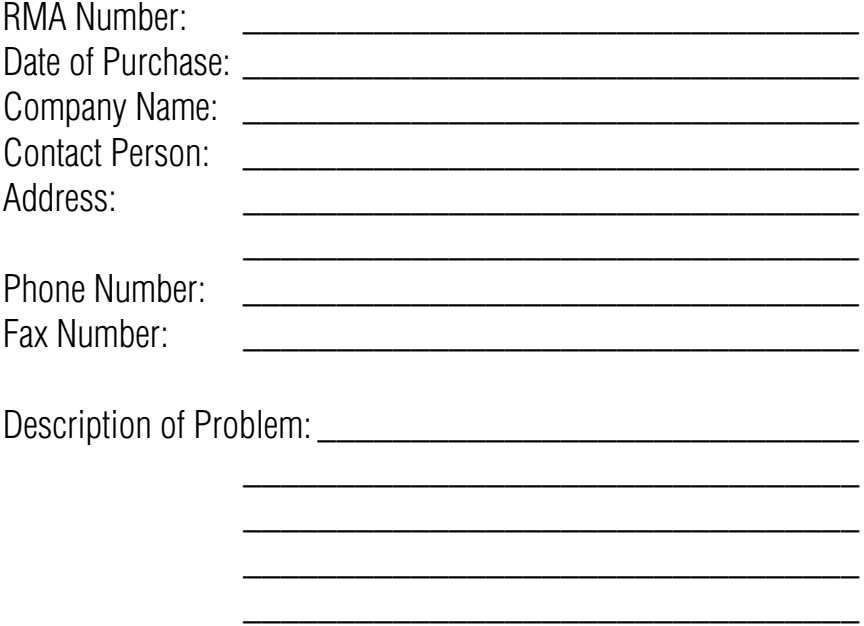

#### *Return Instructions*

- 1. Obtain an RMA number from your distributor.
- 2. Fill out this form and include proof of purchase receipt if product is under warranty.
- 3. Pack this form, the sign, keyboard and transformer in the original carton (or a suitable replacement). Please write the RMA number on the outside of the package. Any damage to the product during shipment is the responsibility of the freight company or the owner of the sign.
- 4. Ship the package, **postage/shipping prepaid** to:

Adaptive Micro Systems, Inc. Attn: RMA No. 7840 North 86th Street Milwaukee, WI 53224

#### **PLEASE WRITE THE RMA NUMBER ON THE LABEL OF THE SHIPPING BOX. THANK YOU.**

# <span id="page-6-0"></span>**Installation and setup**

The Director is an indoor LED sign that can display up to eight 16-character rows of text. The sign is capable of storing up to 26 "pages", or screens, of text information.

The sign can either be hung from a wall or mounted on a stand. When mounted on a stand, an optional brochure rack can be placed beneath the sign.

## <span id="page-6-3"></span><span id="page-6-1"></span>*Description*

<span id="page-6-2"></span>*Overview*

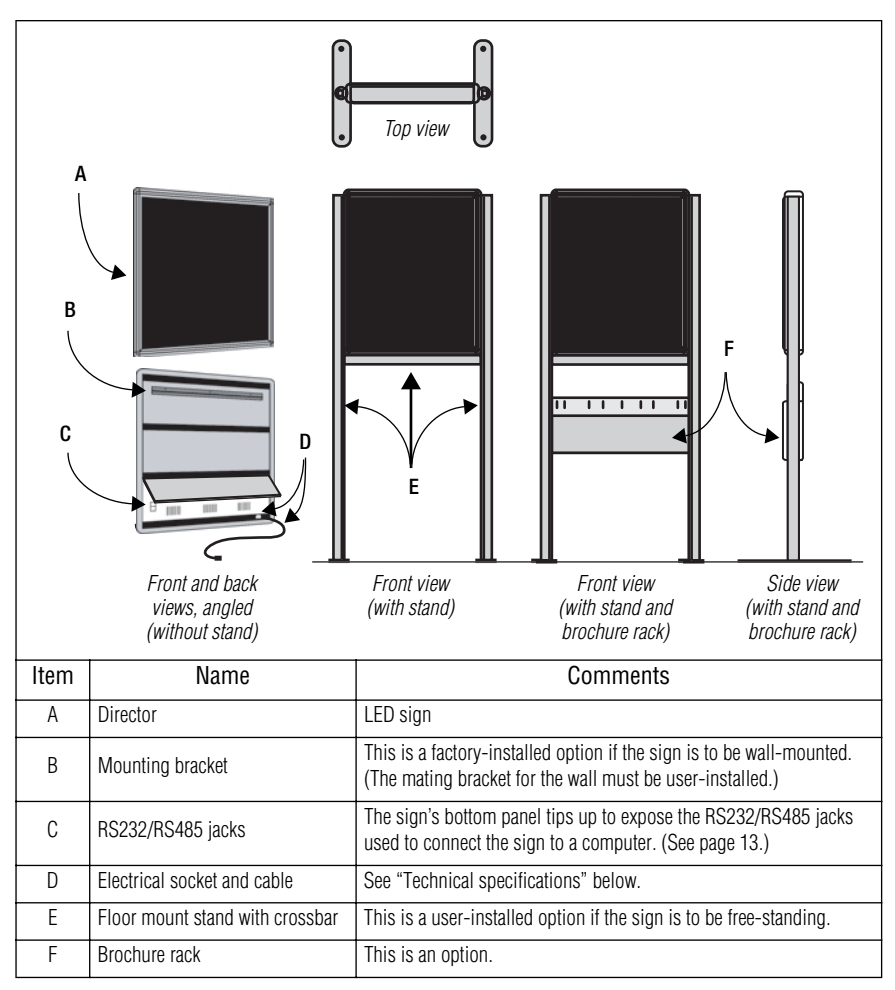

#### <span id="page-7-2"></span><span id="page-7-0"></span>*Technical specifications*

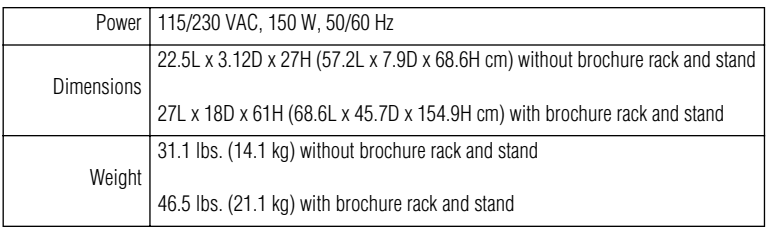

#### <span id="page-7-1"></span>*EMI compliance*

This equipment has been tested and found to comply with the limits for a Class A digital Device, pursuant to Part 15 of the FCC Rules. These limits are designated to provide reasonable protection against harmful interference when the equipment is operated in a commercial environment. This equipment generates, uses and can radiate radio frequency energy and, if not installed and used in accordance with the instruction manual, may cause harmful interference to radio communications. Operation of this equipment in a residential area is likely to cause harmful interference in which case the user will be required to correct the interference at his own expense.

## <span id="page-8-0"></span>*Assembling the Director*

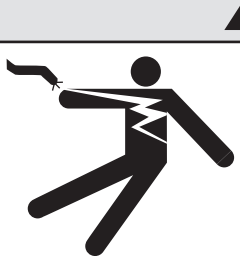

# **WARNING**

**Hazardous voltage. Contact with high voltage may cause death or serious injury. Always disconnect power to sign prior to servicing.**

# **WARNING**

**Fasten sign to floor. Otherwise sign may tip over causing serious injury or death.**

- NOTE: Do NOT use the Director outdoors because water and dust will damage the sign.
- NOTE: Because of its size and weight, the Director should be assembled by two people.

#### *Setting the RS232/RS485 jumper*

<span id="page-9-0"></span>Using the directions that follow, be sure the jumper in the Director is set as needed:

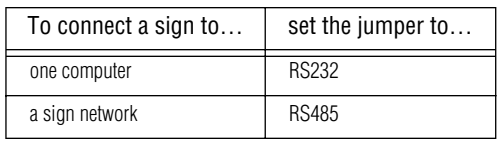

#### **1. Remove power from the sign.**

- 2. Remove one screw from each of the L-brackets holding the sign's cap.
- 3. Lift up and remove the cap.
- 4. Pull up and remove the clear plastic lens on the sign's front.

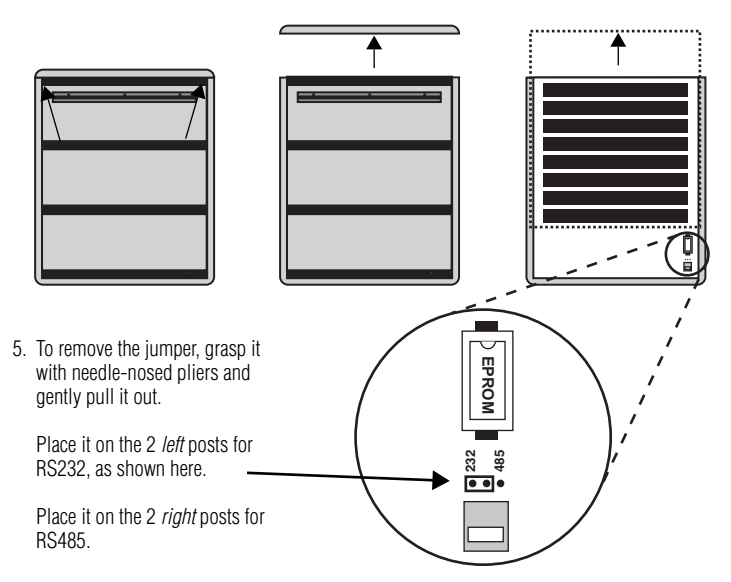

- 6. Replace the plastic lens on the sign's front, being careful not to catch any wires.
- 7. Replace the sign's cap and L-brackets and then re-apply power to the sign.

#### <span id="page-10-0"></span>*Assembly parts*

These are in addition to the primary components shown on [page 1](#page-6-3). These are not drawn to scale.

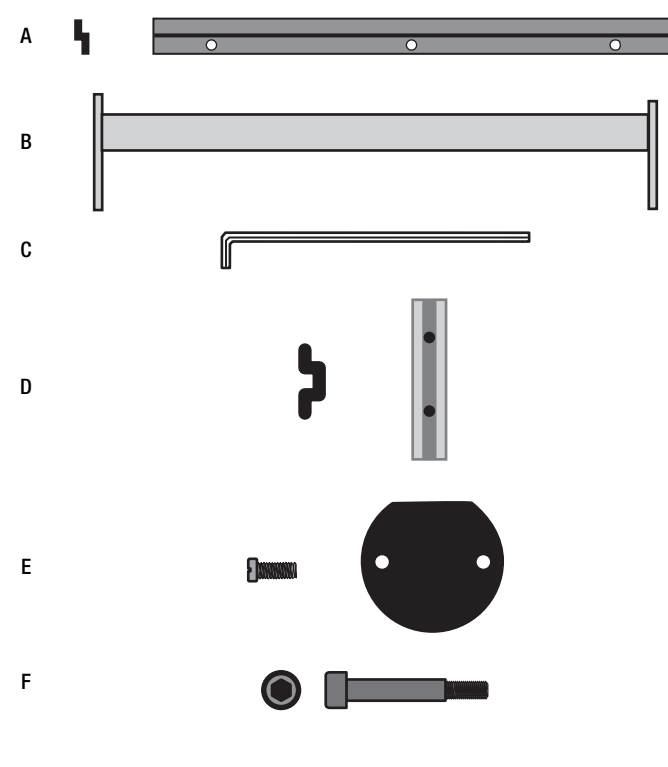

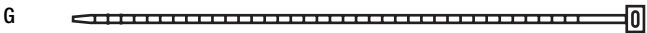

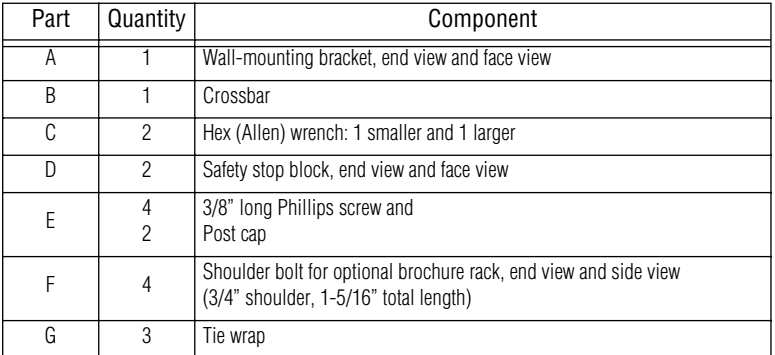

#### <span id="page-11-0"></span>*How to mount a Director on a wall*

1. Make sure a mounting bracket is attached to the back of the sign:

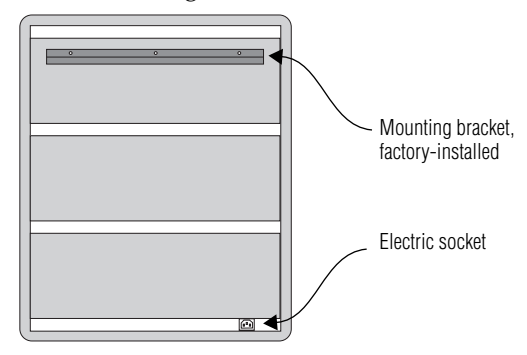

- 2. Attach the wall-mounting bracket (supplied) to a wall. Then hang the sign from this bracket.
	- NOTE: Only hang the Director from a wall capable of supporting 116 pounds (52.5 kg). Use fasteners (not supplied) also capable of supporting 116 pounds.

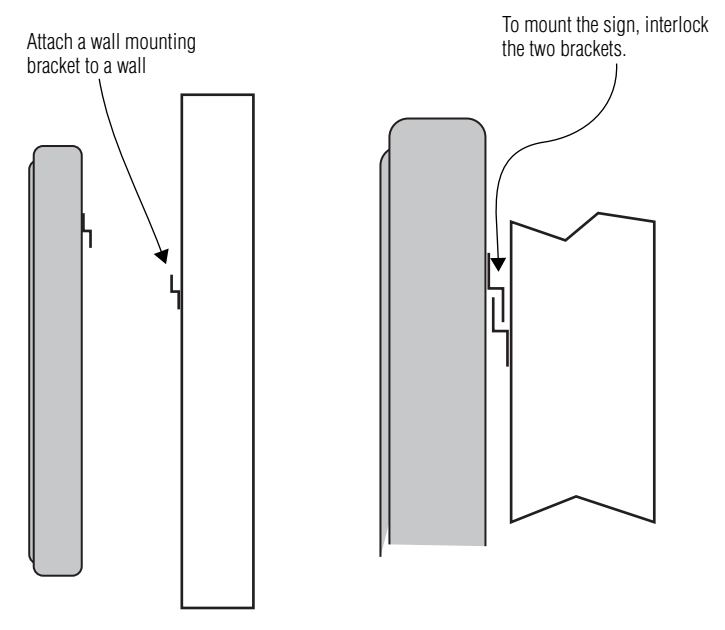

3. Plug the power cord into the sign and route it from the sign in such a way that it is not in an area where people will be walking.

#### <span id="page-12-0"></span>*How to mount a Director on a stand*

1. Lay the two mounting poles for the stand on a flat surface. Slide the crossbar down the channels on the mounting poles.

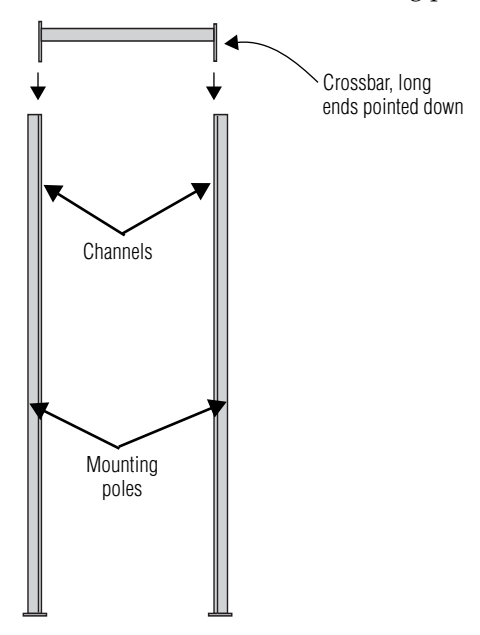

2. Slide a safety stop down each channel:

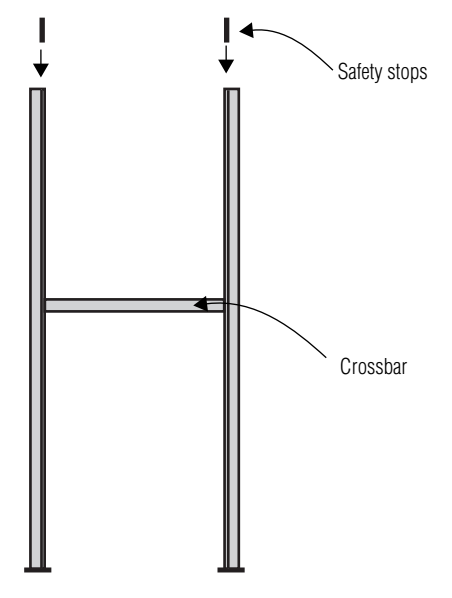

3. Use the smaller Allen/hex wrench to tighten the crossbar to each mounting pole with the four pre-installed set screws. Then use the same wrench to tighten each safety stop with its two set screws, also pre-installed in each:

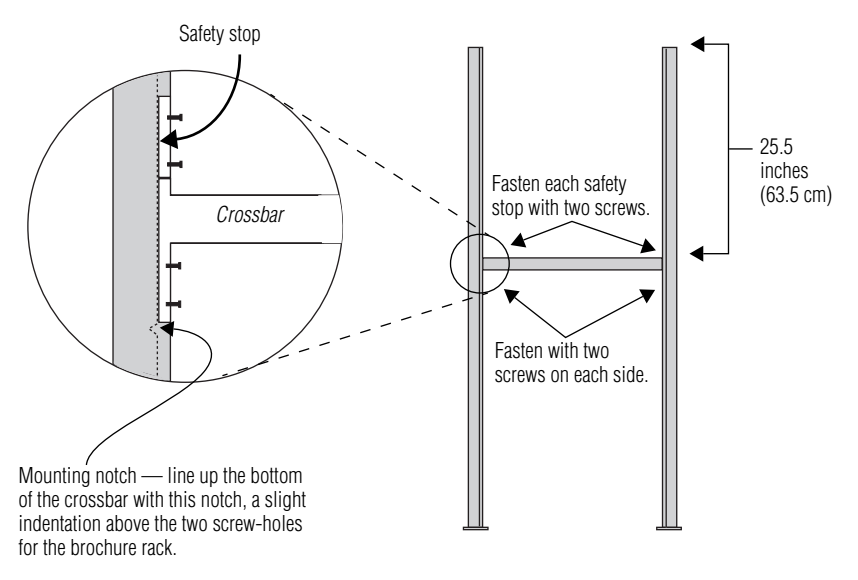

NOTE: Screws should be securely tightened. (18 to 20-inch/pounds of torque recommended). 4. Place each of the sign's mounting brackets in a channel on each mounting pole. Then slide the sign down until it rests on the safety stops. Finally, attach the post caps onto the tops of the mounting poles using two of the 3/8" Phillips screws supplied for each.

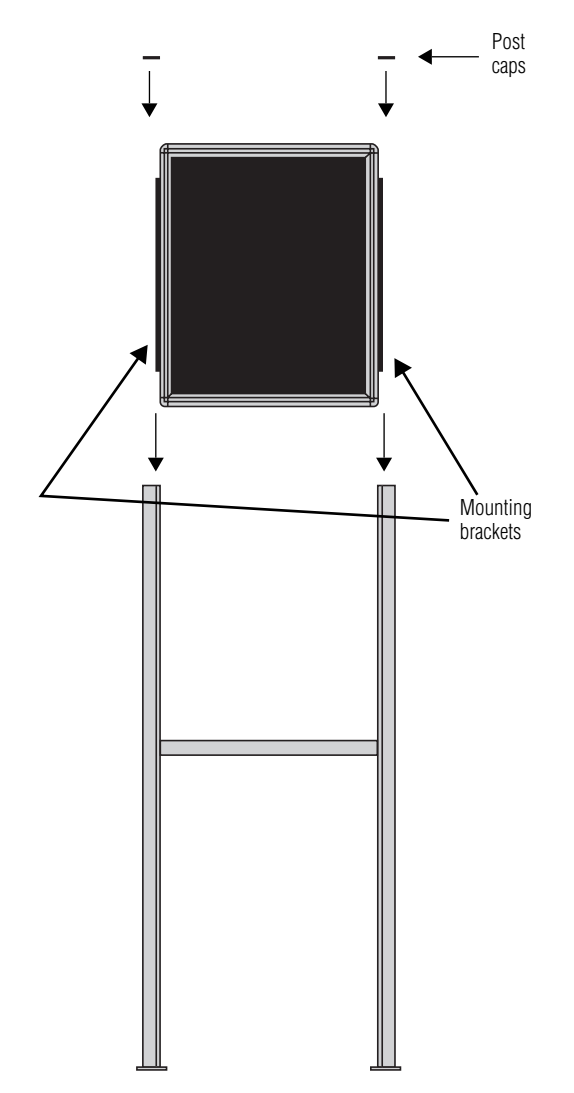

5. Fasten the sign to the floor using four bolts or screws (not supplied) in the locations shown below:

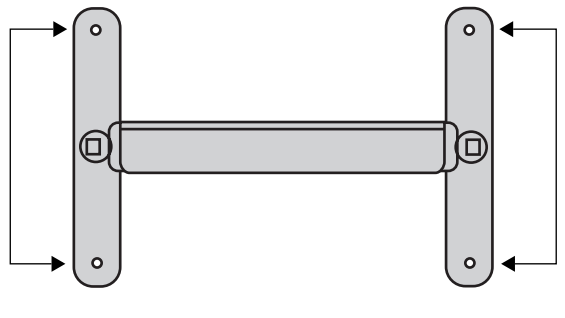

*Top view of sign*

6. Plug the power cord into the back of the sign. Route the cord from the sign in such a way that it is not in an area where people will be walking.

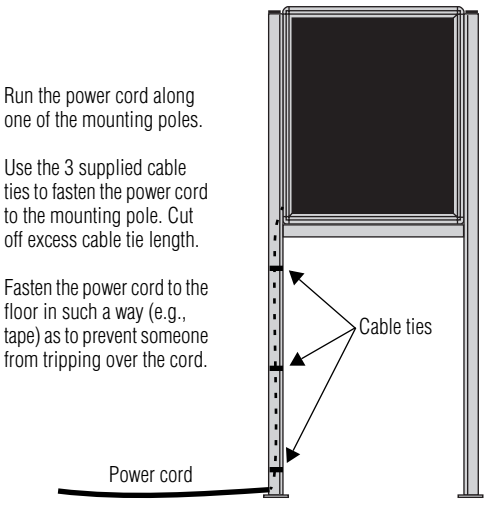

*Completed assembly of sign Shown without the optional brochure rack*

#### <span id="page-16-0"></span>*How to attach the brochure rack to a BetaBrite Director (optional)*

1. Using the larger Allen/hex wrench, attach the four shoulder bolts to the legs of the sign:

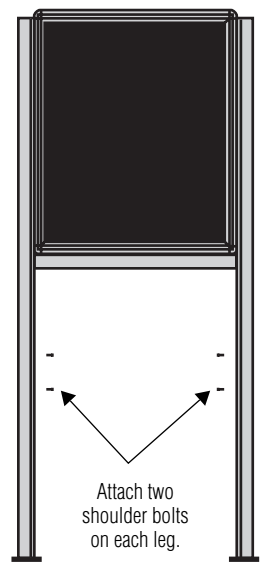

2. Slip the plastic brochure rack over the four shoulder bolts. Then push the brochure rack down to secure it in place.

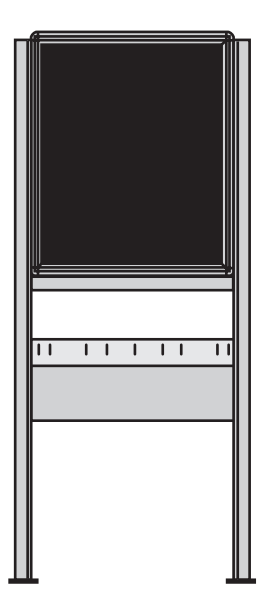

3. Use the supplied plastic dividers as needed in the brochure rack to adjust for different sizes of literature.

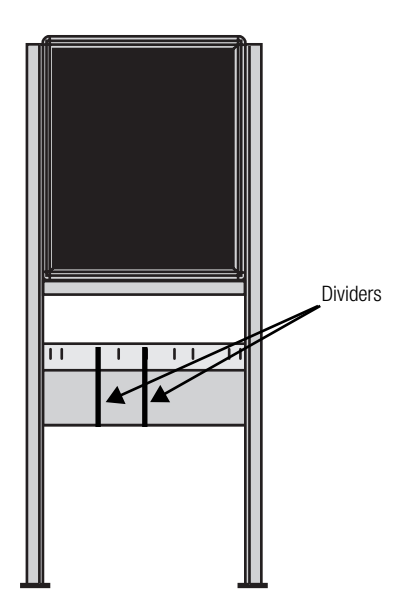

## <span id="page-18-1"></span><span id="page-18-0"></span>*Connecting signs to a computer*

Connect the sign to a computer (as follows) in order to send messages to the sign using that computer running Adaptive messaging software. For a list of valid software, see ["Sending messages to the Director" on](#page-19-1)  [page 14.](#page-19-1)

#### *Connecting a single sign to a computer*

- 1. Remove power from the sign.
- 2. Be sure the sign's internal RS232/RS485 jumper is set to *RS232*. (See ["Setting the RS232/RS485 jumper" on page 4.](#page-9-0))
- 3. Connect a personal computer to the sign as shown:

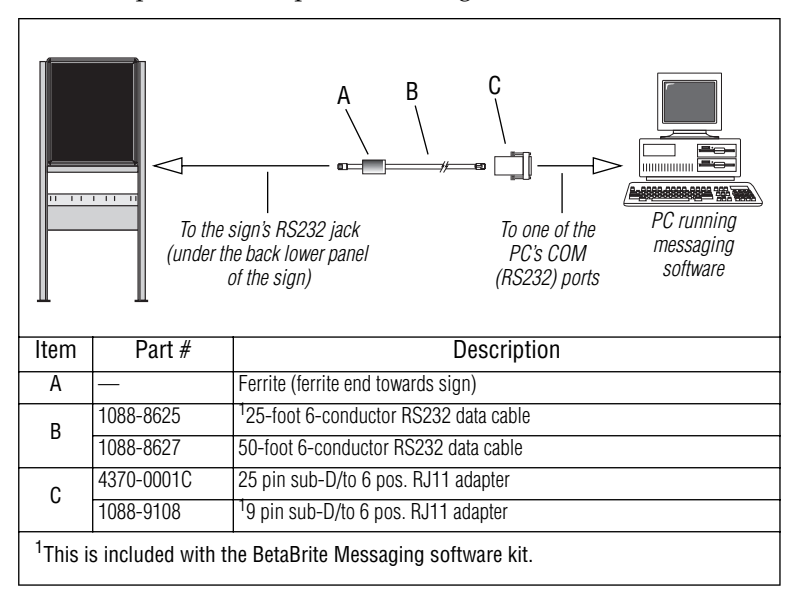

#### *Connecting multiple signs into a network*

For this type of networking, the sign's internal RS232/RS485 jumper must be set to *RS485*. (See ["Setting the RS232/RS485 jumper" on page 4.](#page-9-0))

Because there is such a wide variety of ways (e.g., LAN, wireless, etc.) to connect networked signs, see the **Network Configurations** manual, PN 9708-8046, for more information.

You may wish to assign a unique serial address to a sign. This allows you to send messages to that particular sign when located on a network with other signs. See ["Setting a sign's serial address" on page 24](#page-29-1) for details.

#### <span id="page-19-1"></span><span id="page-19-0"></span>*Sending messages to the Director*

Messages can be sent to the Director signs with either of two methods.

One way is to use messaging software:

- BetaBrite Messaging Software
- Alpha Messaging Software
- AlphaNET *plus*
- **Smart Alec**
- ActiveX

This user manual does not discuss usage of messaging software. Please refer to the specific software manual for more information.

The other way messages can be sent to the Director signs is by using the hand-held Remote Control. This method is discussed in ["Beginning](#page-31-0)  [text messaging" on page 26](#page-31-0) and ["Advanced text messaging" on page 40](#page-45-1) of this manual.

# <span id="page-20-0"></span>**Basic sign operation**

#### <span id="page-20-1"></span>*Using the Remote Control*

The Remote Control is a hand-held keyboard which emits infrared light and is used to program a sign. The Remote Control needs four AAA batteries to operate. They should be installed in the back of the control.

The Remote Control can be used to turn a sign on/off or to set its serial address. It can also be used to set its time and date and to clear memory.

However, the Remote Control's most important—and most used purpose is the creation of text messages and graphic images on a sign.

To show you how to use the Remote Control, this manual presents practical, everyday examples.

NOTE: A sign (or a network of signs) can also be programmed using a personal computer and special software. (See the document **Network Configurations**, PN 9708-8046, and your messaging software user manual for more detailed information.)

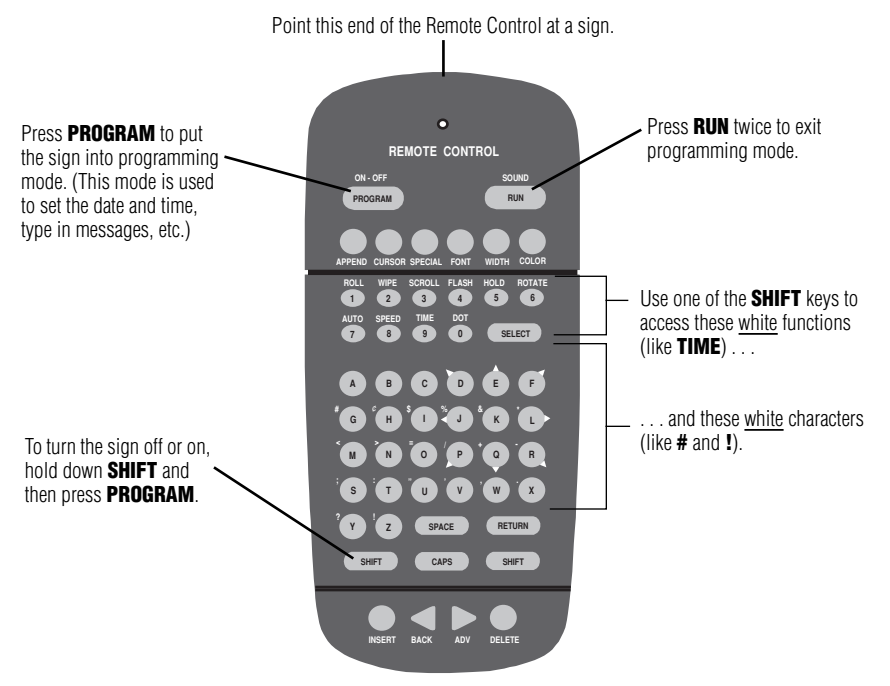

*Figure 1: Infrared (IR) Remote Control keyboard*

To use the Remote Control:

- Stand at least 5 feet and no more than 30 feet from the sign.
- Make sure nothing reflective is in front of the sign. (Light from the sign's display that is reflected back can interfere with the Remote Control.)
- If nearby fluorescent lights interfere with the Remote Control, you may have to relocate either the lights or the sign.

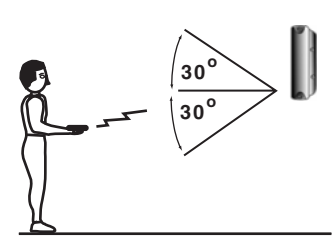

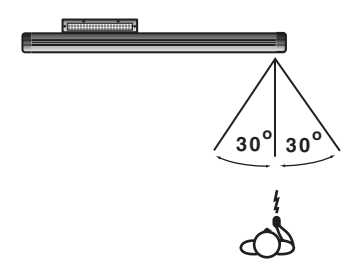

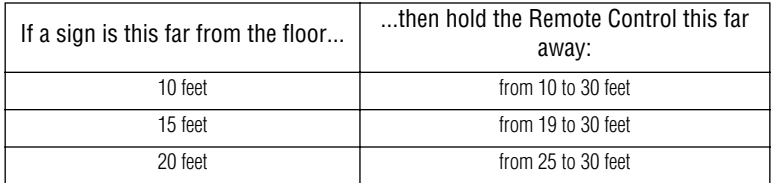

*Figure 2: Using the Remote Control with a sign*

## <span id="page-22-0"></span>*Turning a sign on and off*

When you plug in the sign's power supply, the sign starts up automatically, and unplugging the power supply turns the sign off.

However, instead of unplugging a sign, there is another way to turn a sign off:

*Using the Remote Control, hold down SHIFT and then press PROGRAM to turn a sign off and on.*

NOTE: Messages that you have programmed into the sign will *not* be lost when you turn a sign off. Messages will be retained for up to 30 days if the sign is not powered.

When you turn a sign on, information similar to the following will be displayed:

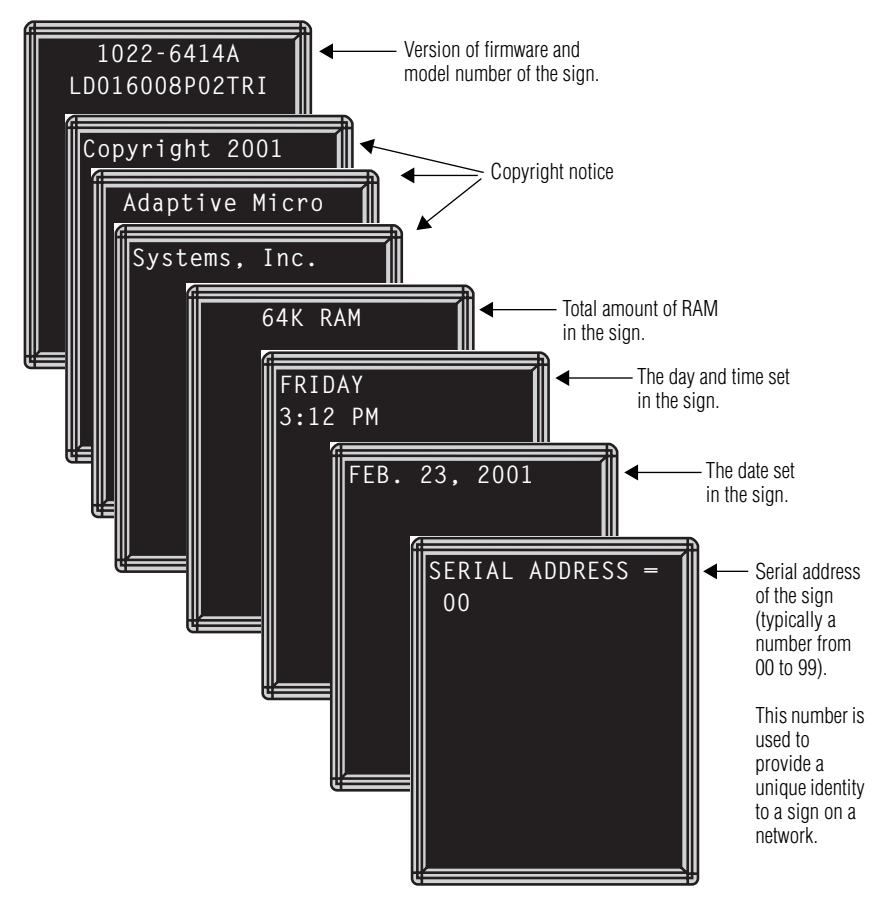

#### <span id="page-23-1"></span><span id="page-23-0"></span>*Setting a sign's time and date*

Once set, a sign will remember the time and date for up to 30 days even if the sign is unplugged or interrupted by a power loss. This is because it is equipped with a battery-backed real-time clock.

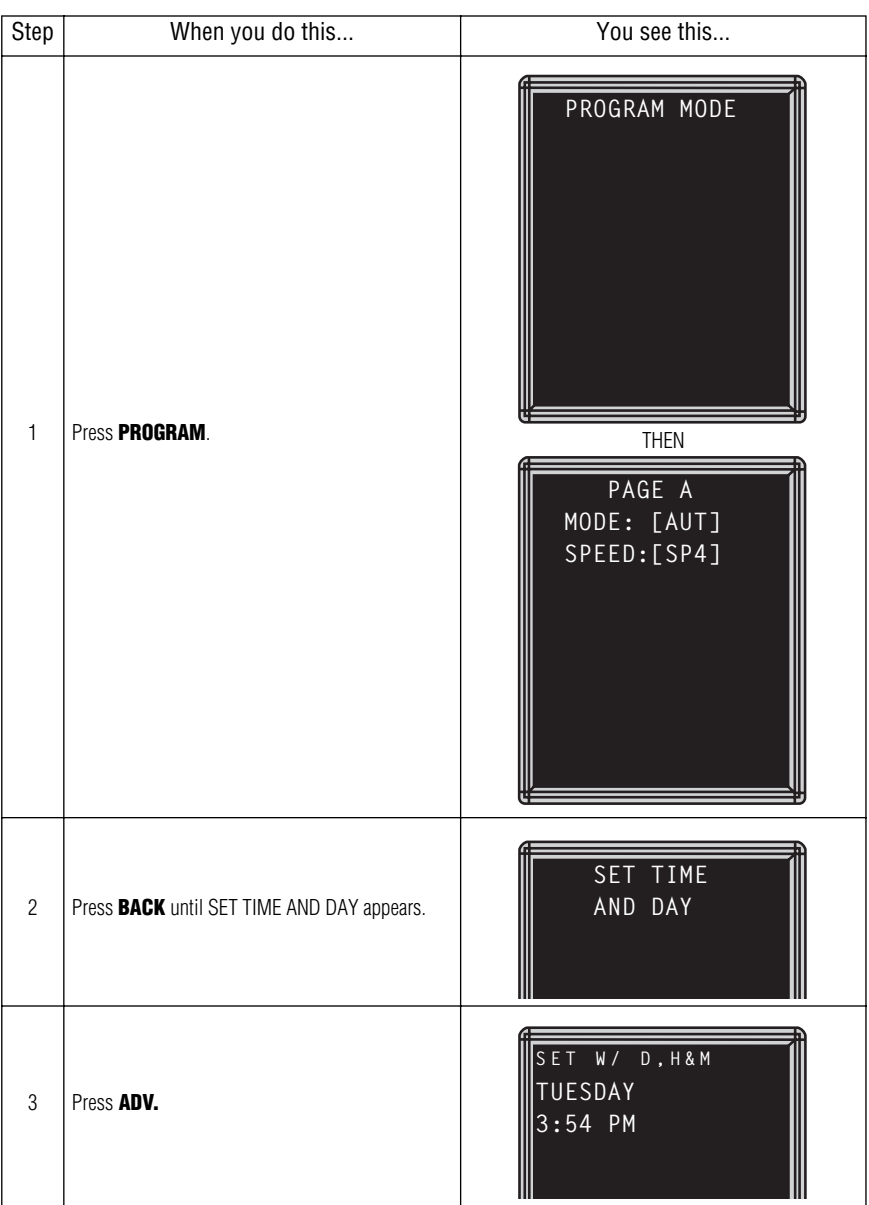

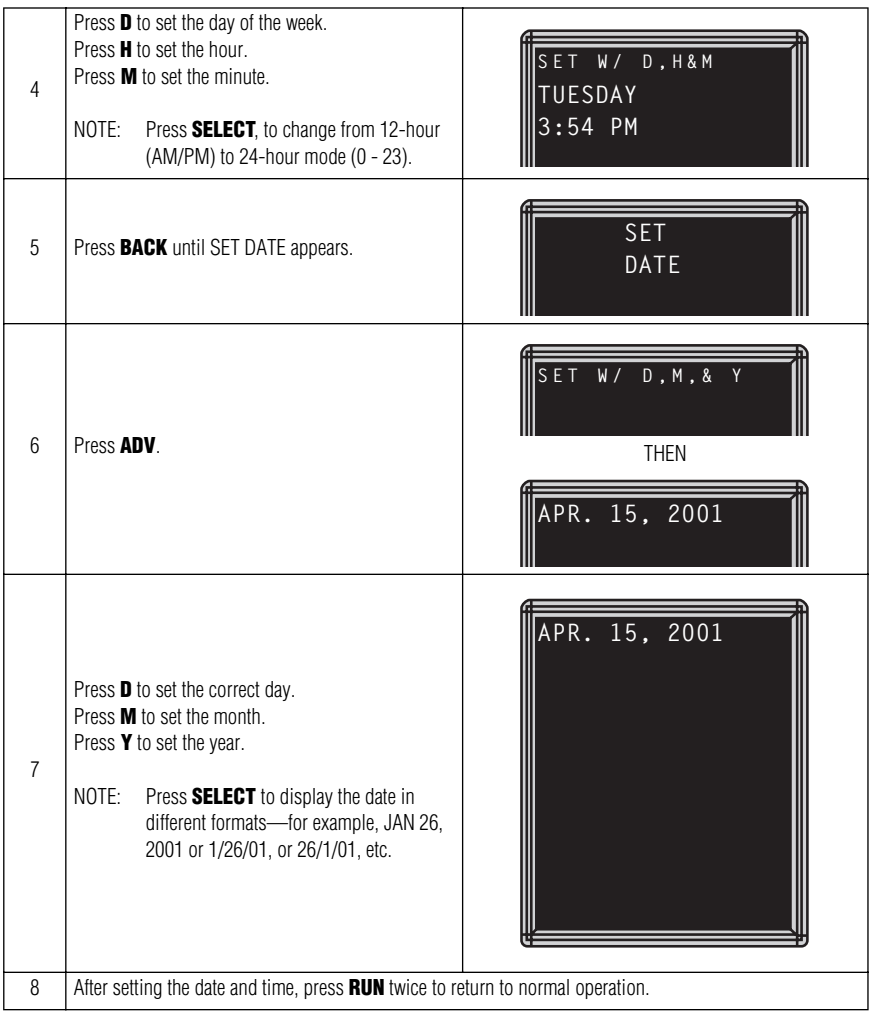

## <span id="page-25-1"></span><span id="page-25-0"></span>*Clearing a sign's memory*

NOTE: Clearing a sign's memory erases the password and all messages that have been programmed into the sign.

| Step           | When you do this                                                                                                    | You see this                                           |
|----------------|----------------------------------------------------------------------------------------------------|--------------------------------------------------------|
| $\mathbf{1}$   | Press PROGRAM.                                                                                                    | PROGRAM MODE<br><b>THEN</b>                            |
|                |                                                                                                    | PAGE A<br>MODE: [AUT]<br>SPEED: [SP4]                  |
| $\overline{2}$ | Press BACK until CLEAR MEMORY appears.                                                                                 | <b>CLEAR</b><br>MEMORY                                 |
| 3              | Press ADV.                                                                                                    | WARNING<br>*******<br><b>THEN</b><br>CLEAR<br>ALL? Y/N |
| $\overline{4}$ | Press Y to clear the sign's memory. The sign will return to normal operation and display a series of demo<br>messages. |                                                        |

## <span id="page-26-2"></span><span id="page-26-0"></span>*Setting a sign's password*

You can set a personal password to protect your messages from tampering by others.

NOTE: DON'T FORGET YOUR PASSWORD! If you do, you won't be able to operate the sign.

> However, *if you do forget the password*, see ["What to do when](#page-28-2)  [you forget a sign's password" on page 23](#page-28-2).

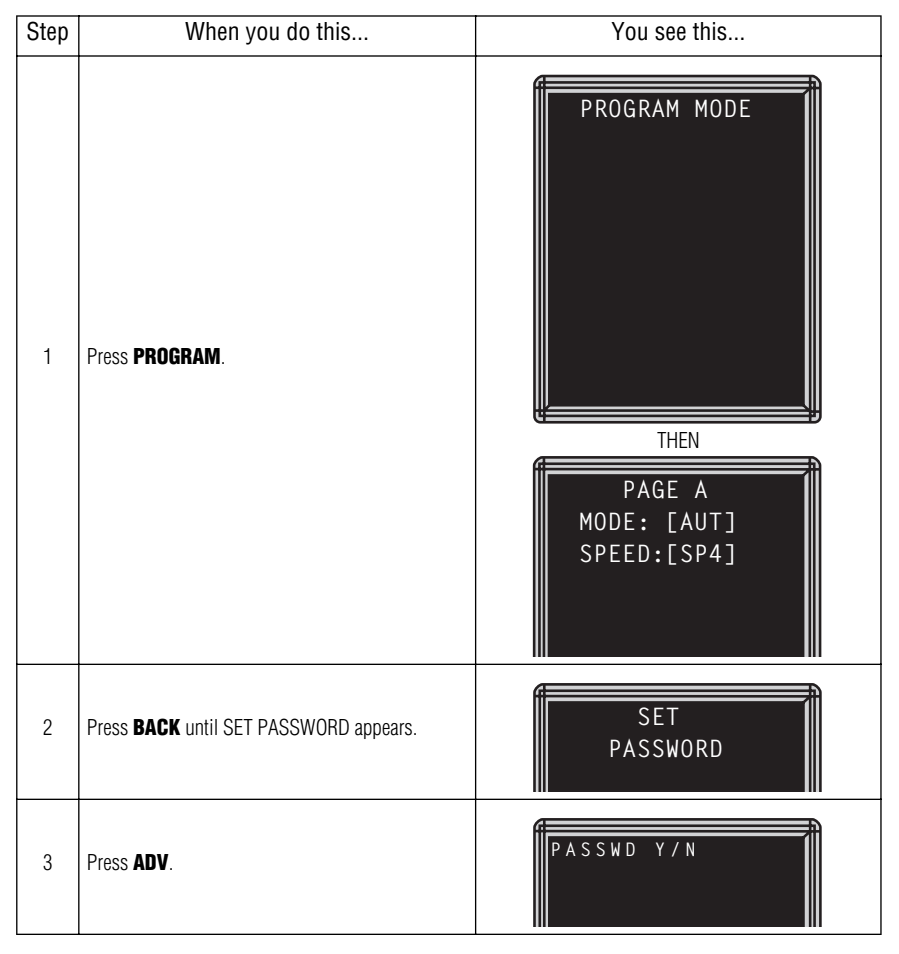

#### <span id="page-26-1"></span>*How to set a password*

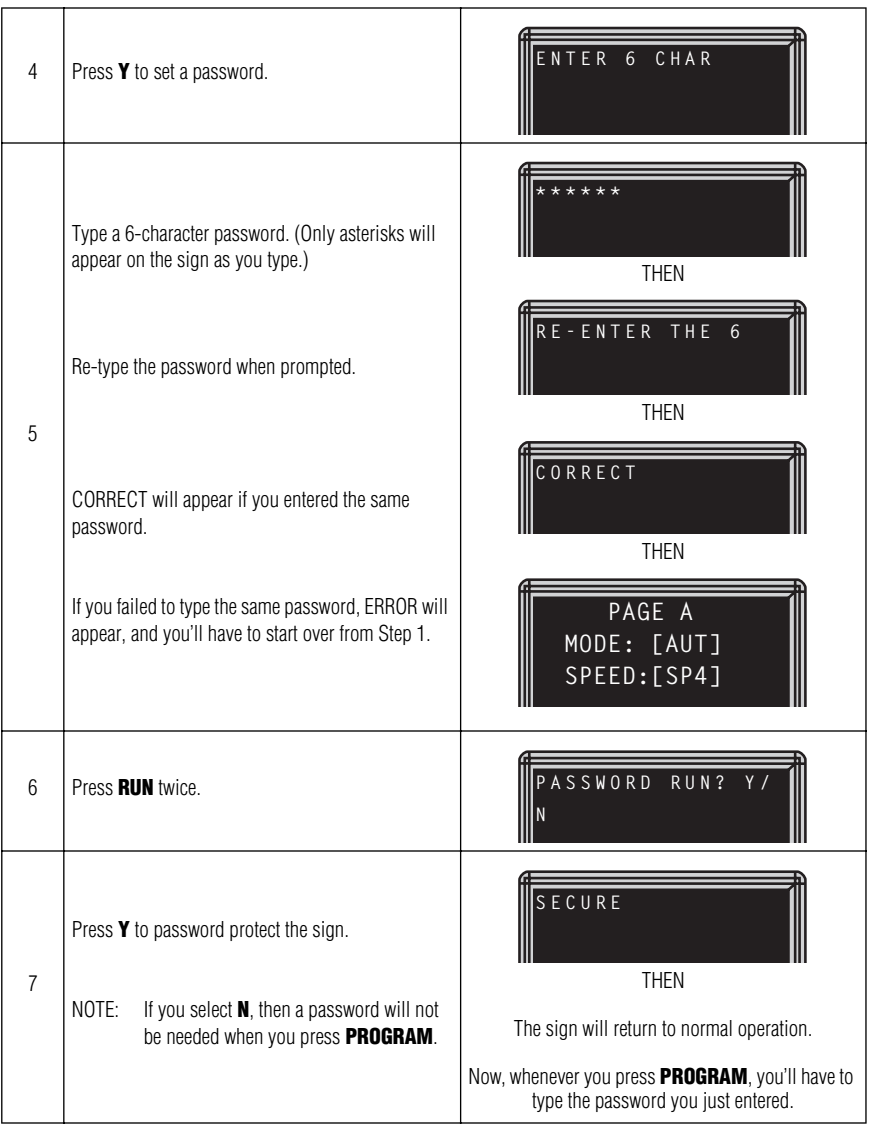

<span id="page-28-2"></span>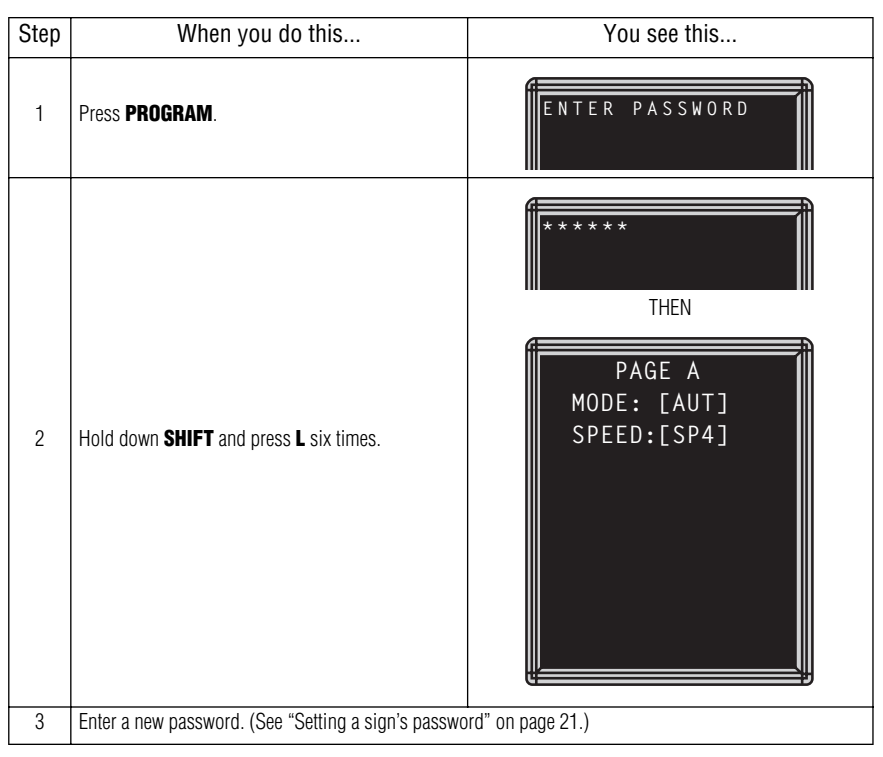

#### <span id="page-28-0"></span>*What to do when you forget a sign's password*

#### <span id="page-28-1"></span>*How to delete a sign's password*

If you no longer want to be prompted to password protect a sign, you must clear the sign's memory in order to delete the password. To do this, see ["Clearing a sign's memory" on page 20.](#page-25-1)

#### <span id="page-29-0"></span>*Using the Remote Control's sound control*

Normally, whenever you press a Remote Control key, the sign will beep. This lets you know that an action has been performed. To turn this feature off (or on again), hold down **SHIFT** and press **RUN**.

#### <span id="page-29-1"></span>*Setting a sign's serial address*

The serial address is a number that you can assign to a sign. Typically this feature would be used for a sign that is connected to other signs on a network. Giving a unique serial address to a sign allows you to send messages to that *particular* sign.

See the document **Network Configurations**, PN 9708-8046, for more detailed information on networking signs.

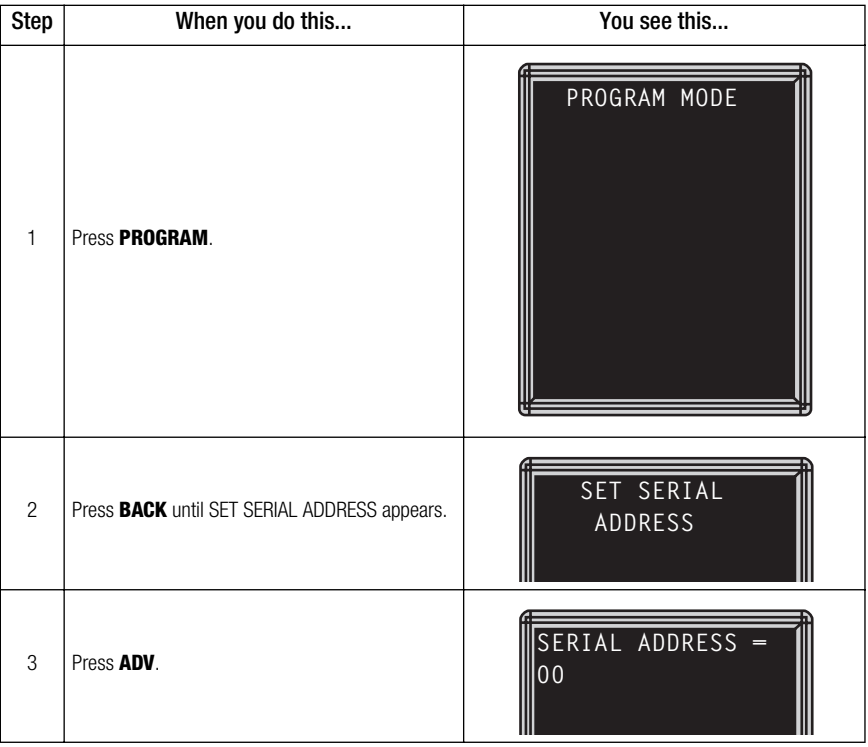

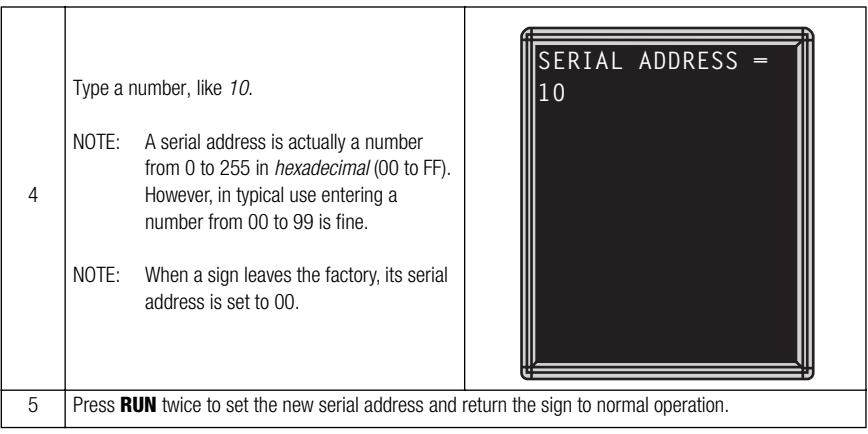

# <span id="page-31-0"></span>**Beginning text messaging**

<span id="page-31-2"></span>This section shows you how to start creating messages on your sign.

## <span id="page-31-1"></span>*Example 1 — Using upper and lowercase text*

In this first example, you'll display the following text on the sign:

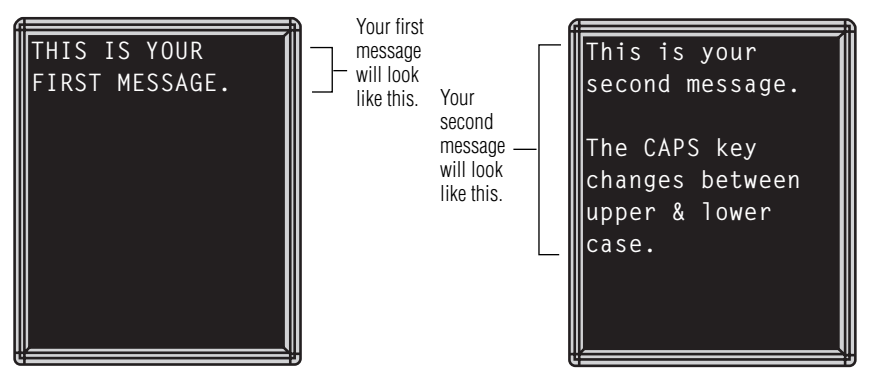

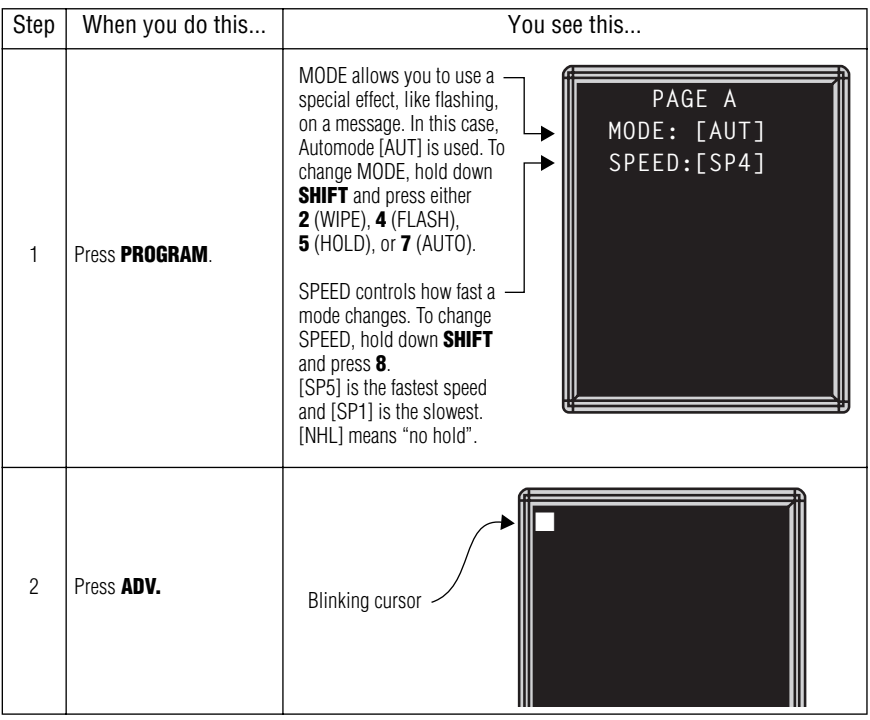

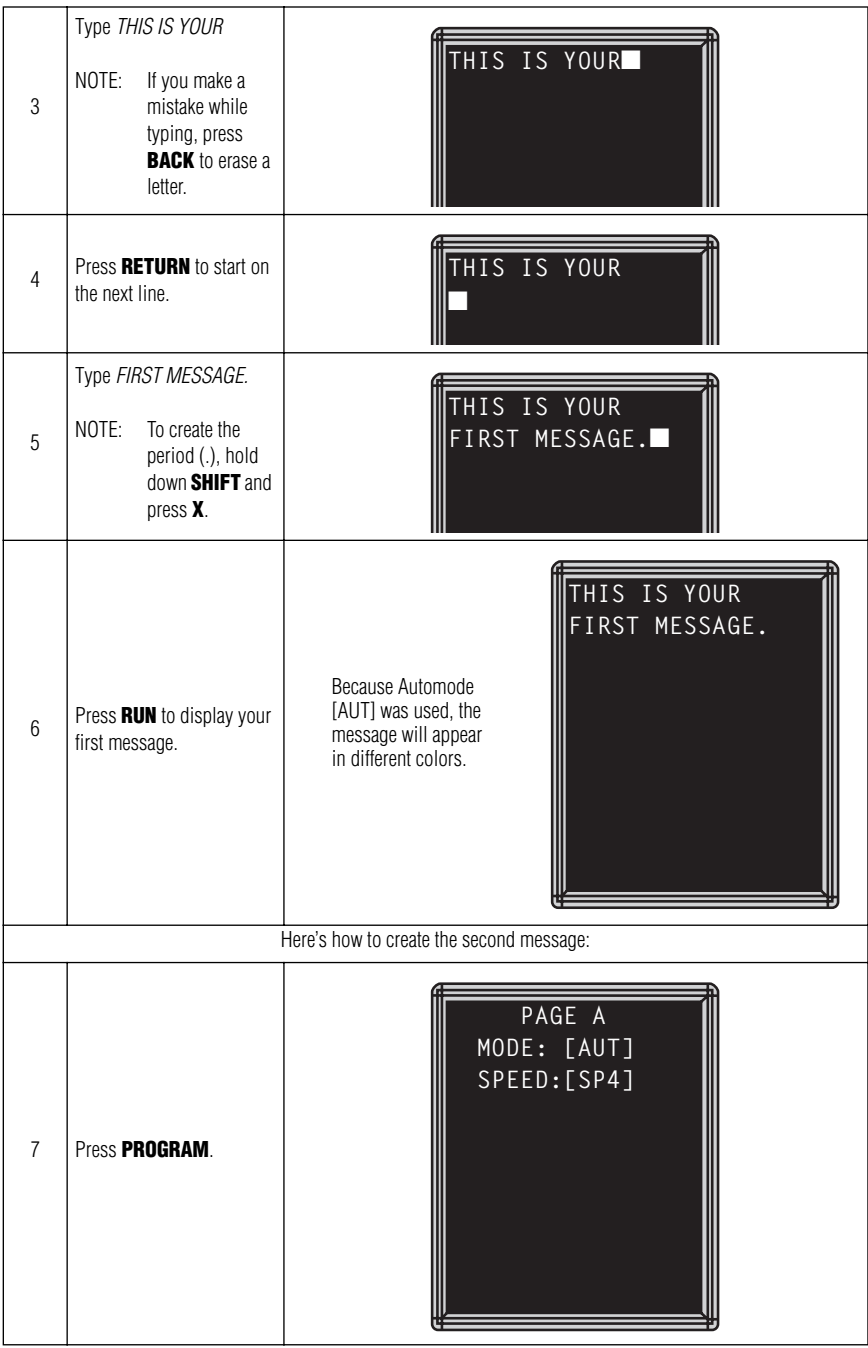

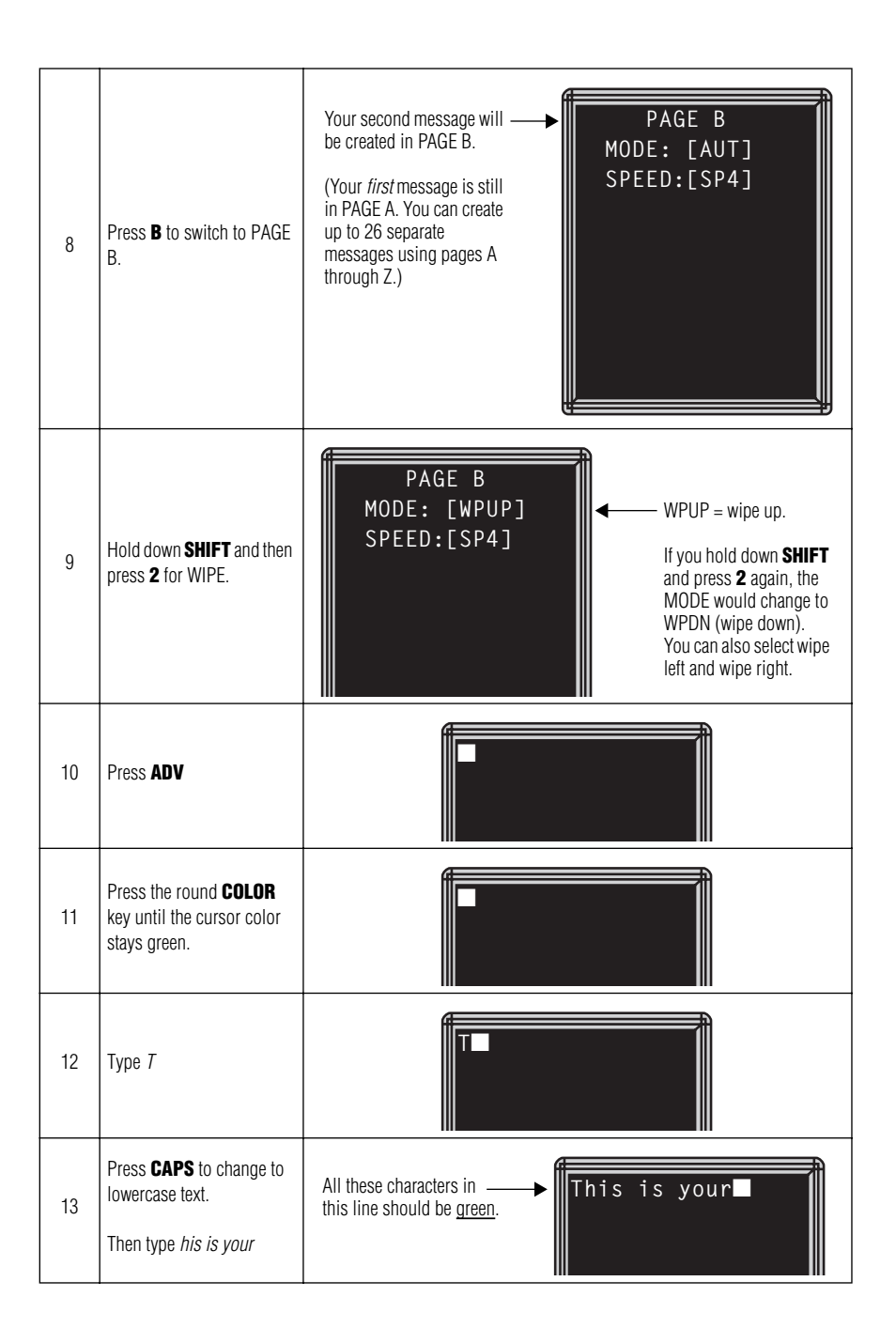

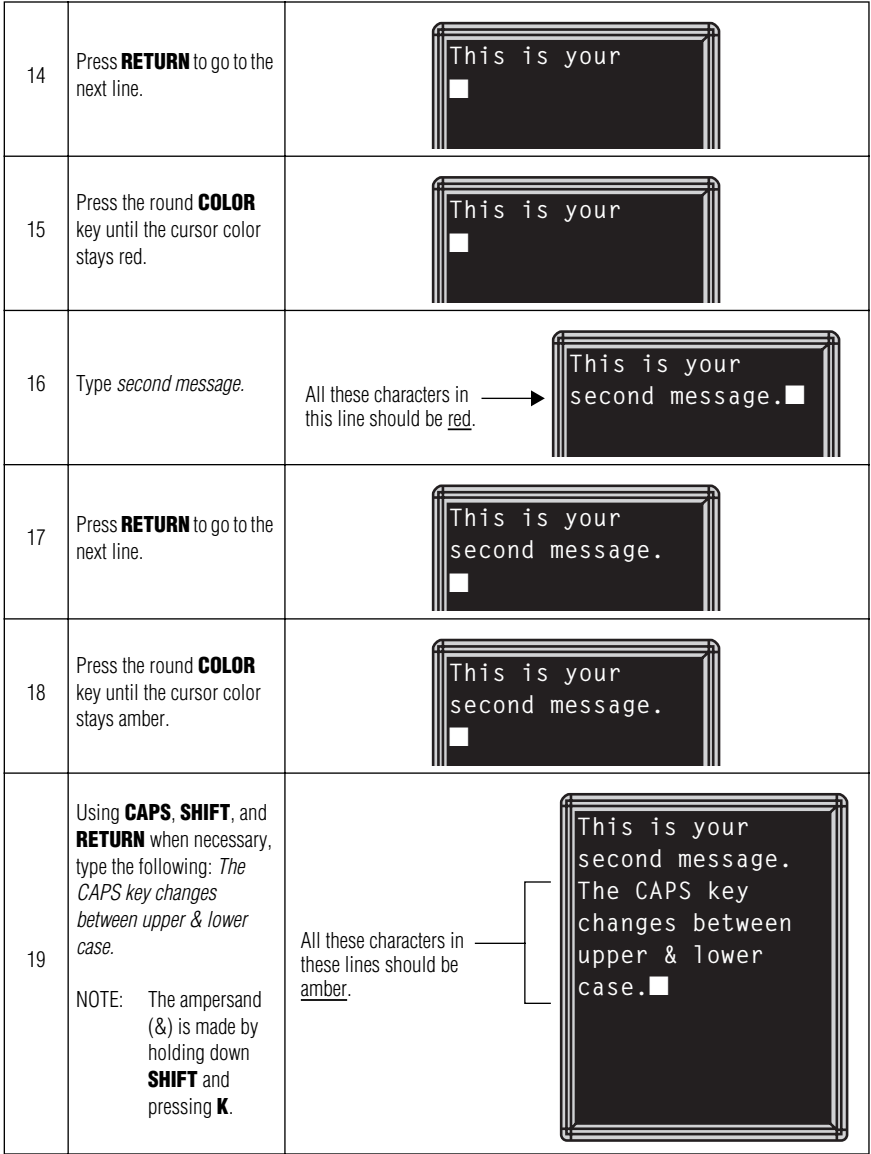

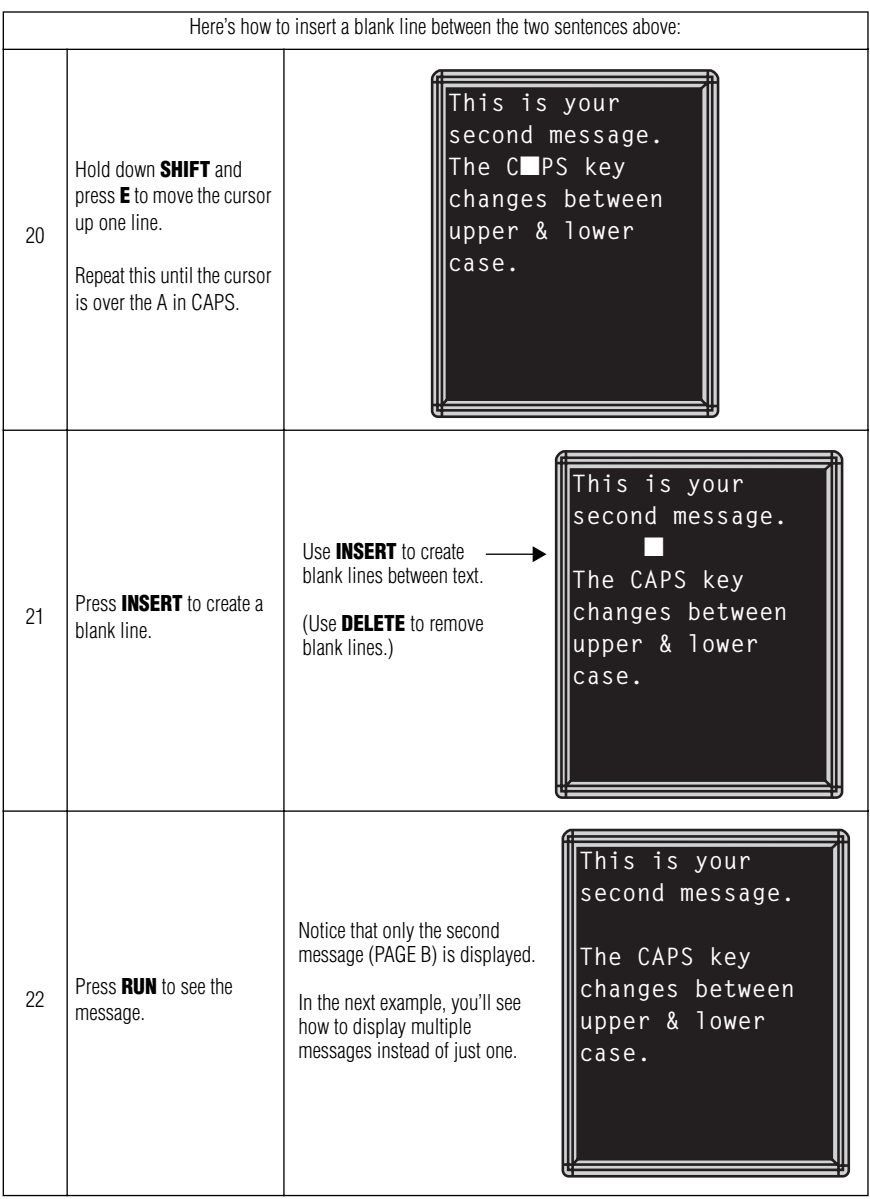

#### <span id="page-36-0"></span>*Example 2 — Displaying messages in PAGE name order (A, B, C, etc.)*

Once you've programmed messages into the sign, you may want to set the order or sequence in which messages appear. This method will display messages by their PAGE name (A, B, C, etc.) in the order you set (C, A, B, for example.) If you do not set the sequence, the messages will appear in alphabetical order.

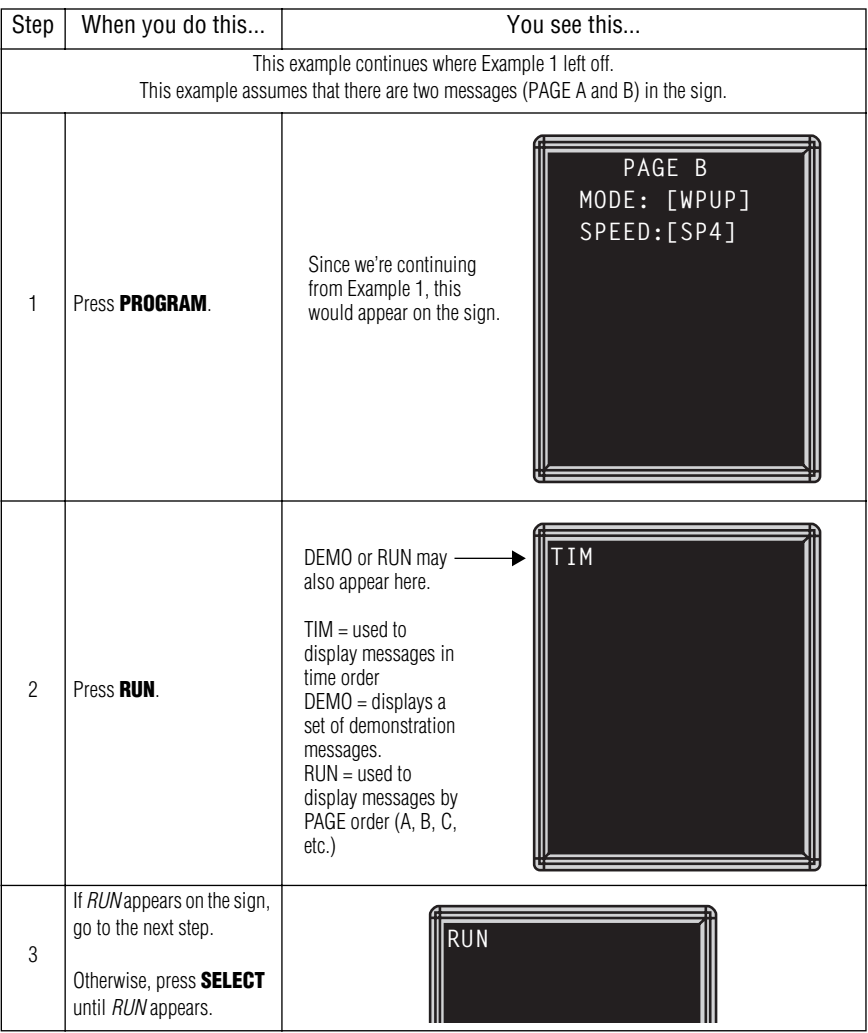

#### BetaBrite Director User Manual

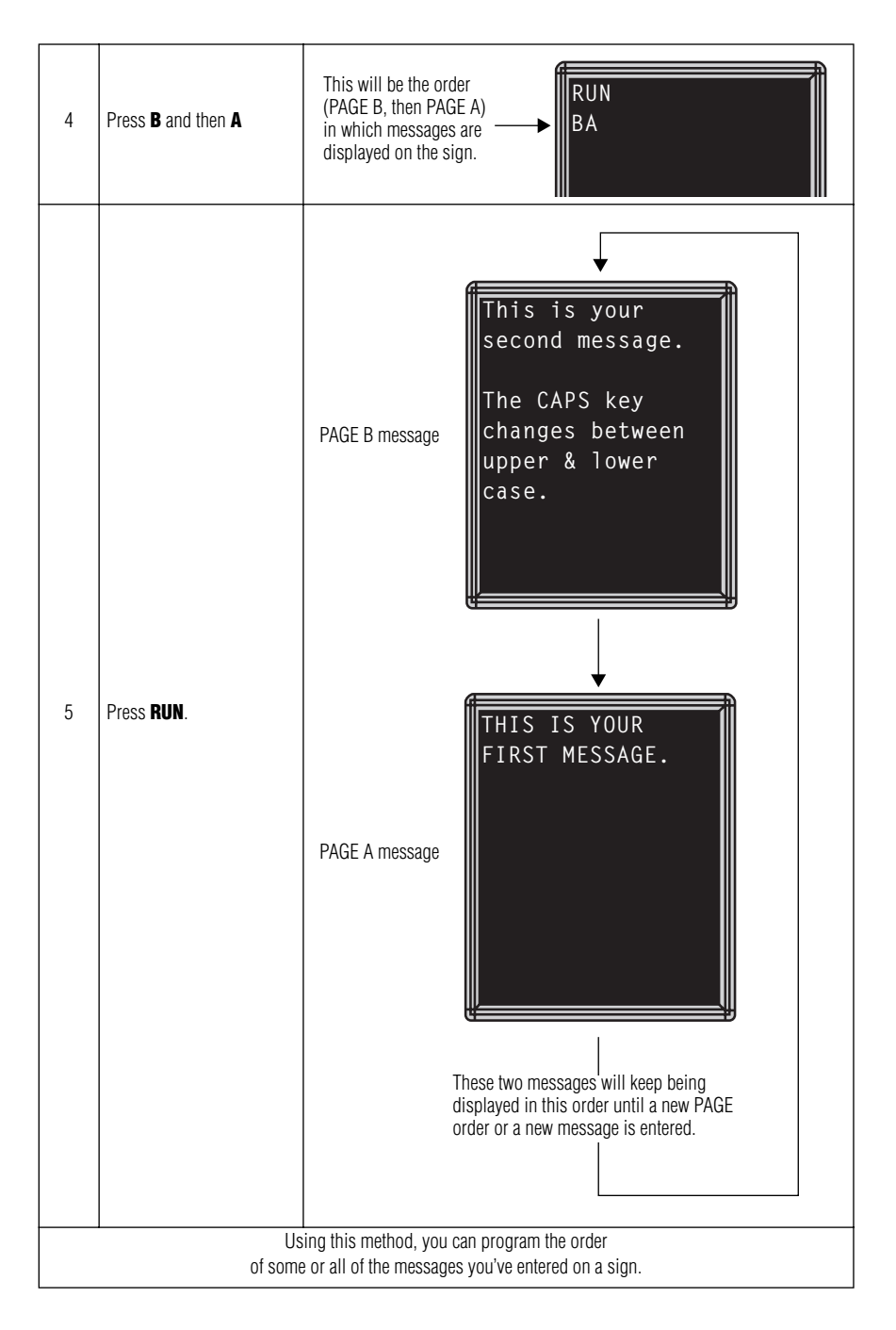

## <span id="page-38-0"></span>*Example 3 — Displaying messages in time order*

In Example 2, you set the order of messages by PAGE letter (A, B, C, etc.). However, that method could not specify an exact time when a message would appear.

In this example, we'll show you how to make a message start and stop at times you specify.

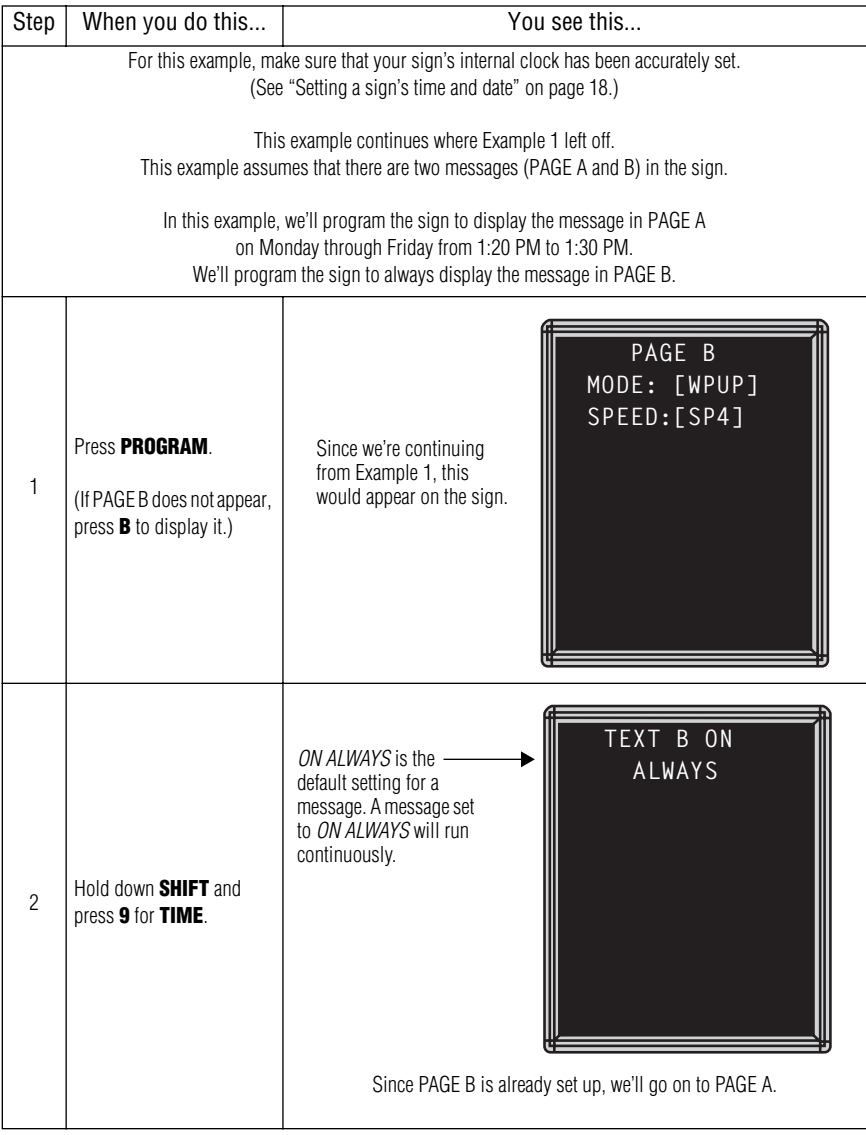

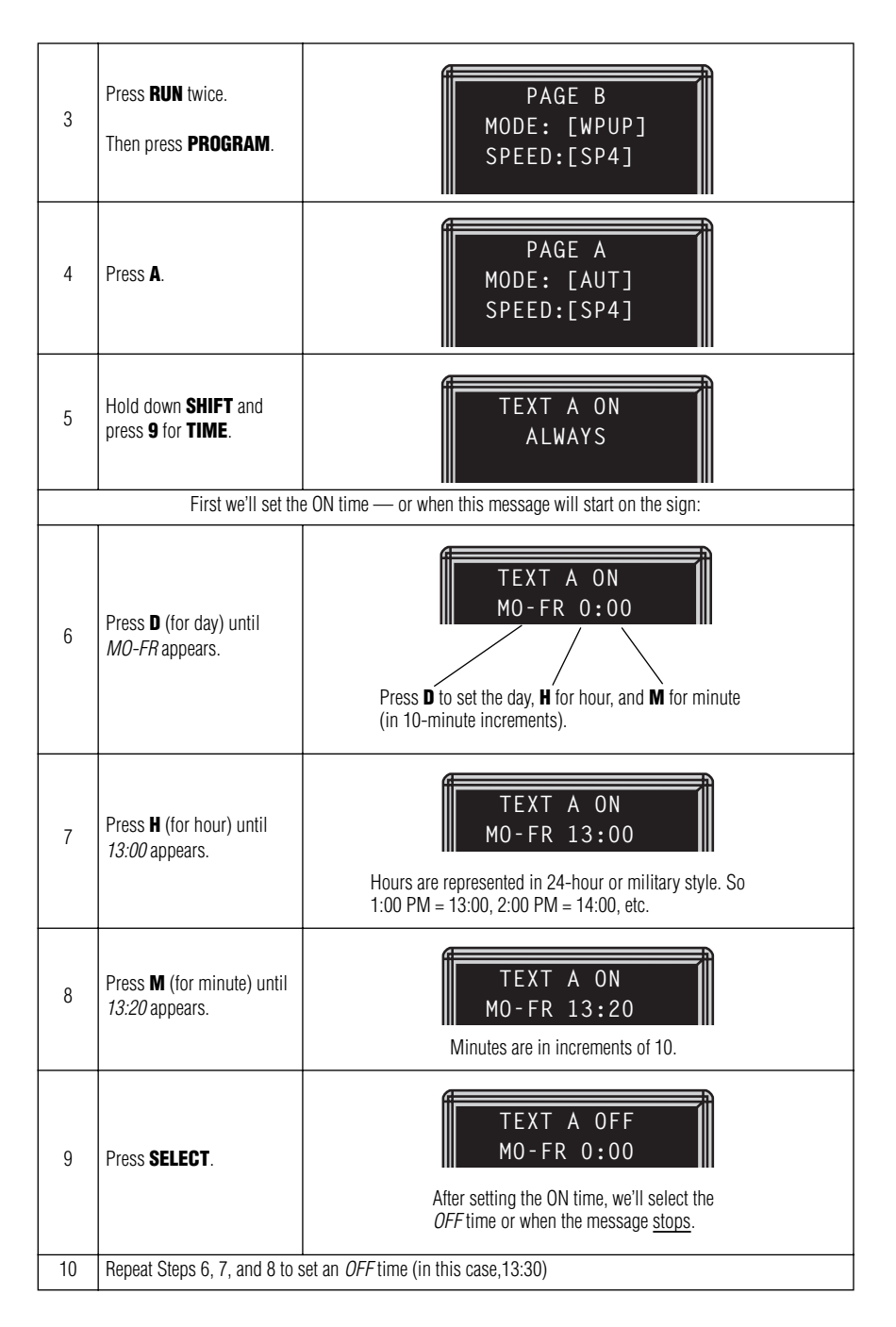

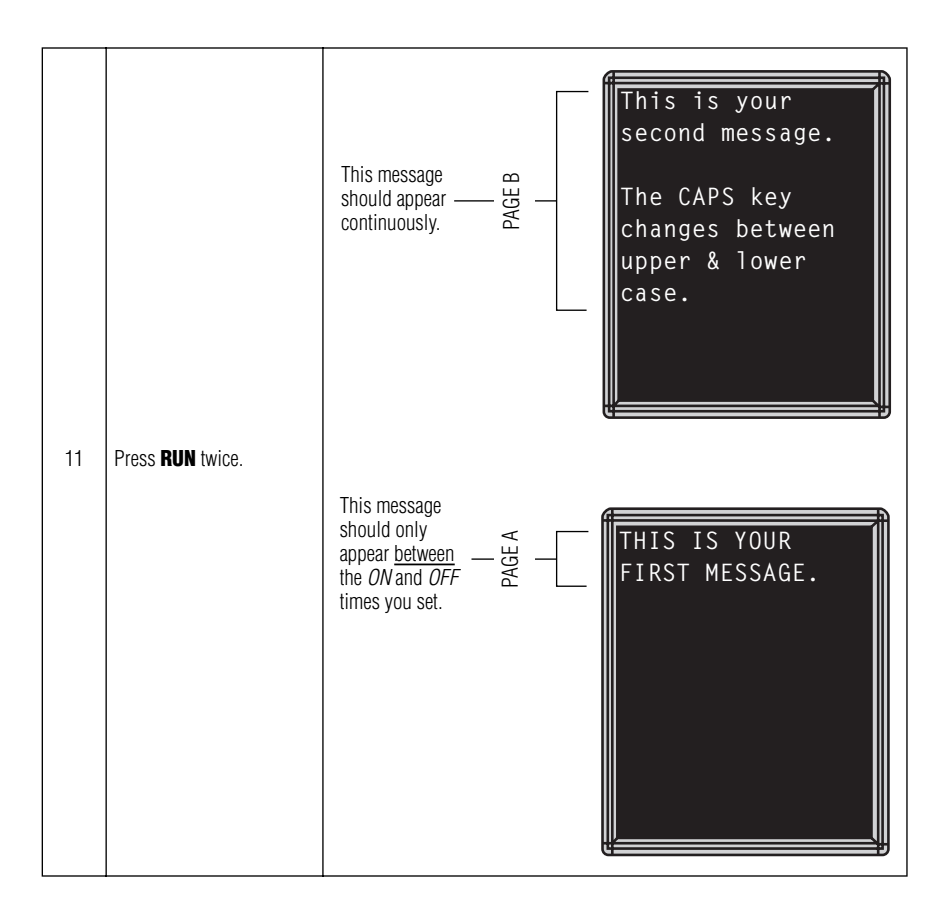

## <span id="page-41-0"></span>*Example 4 — Changing the text of an existing message*

After typing in a message, you may want to add or remove text from it. The following is an example of this common situation:

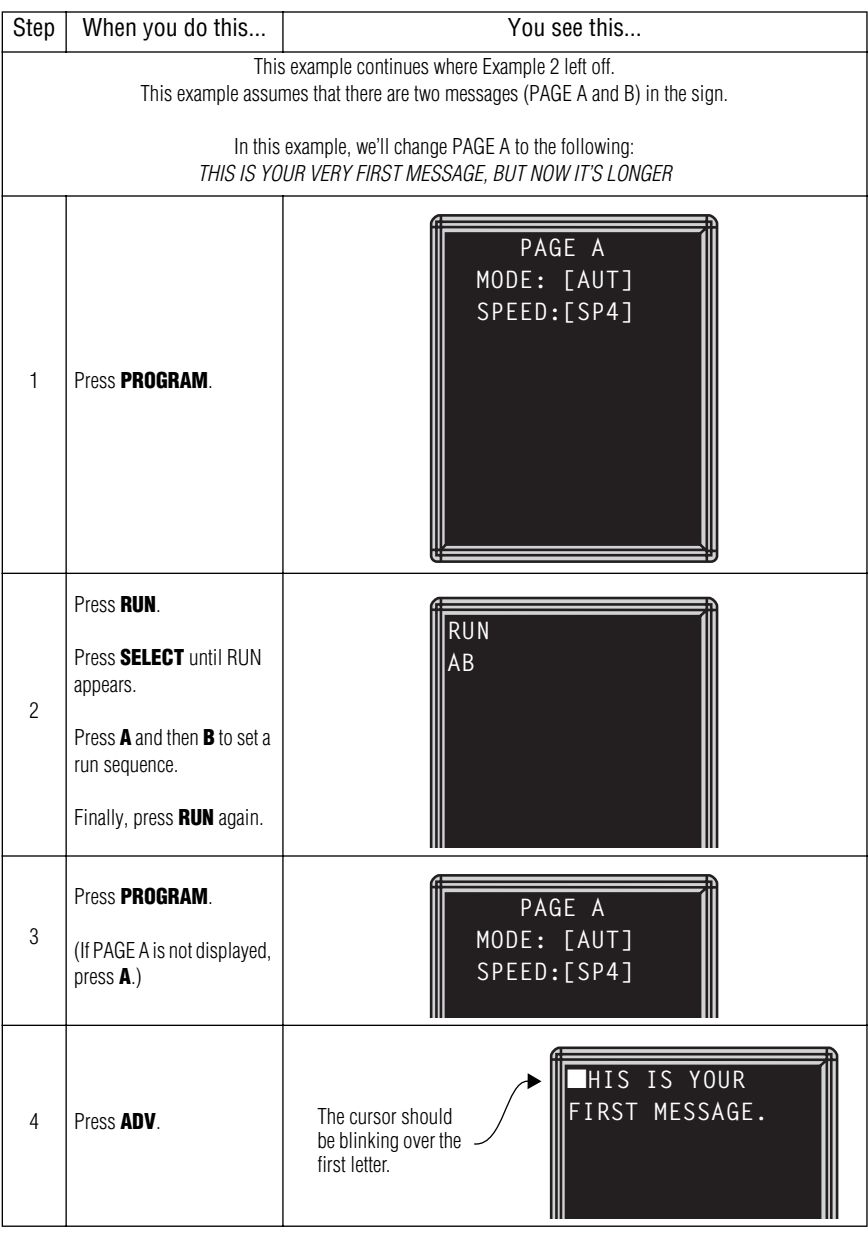

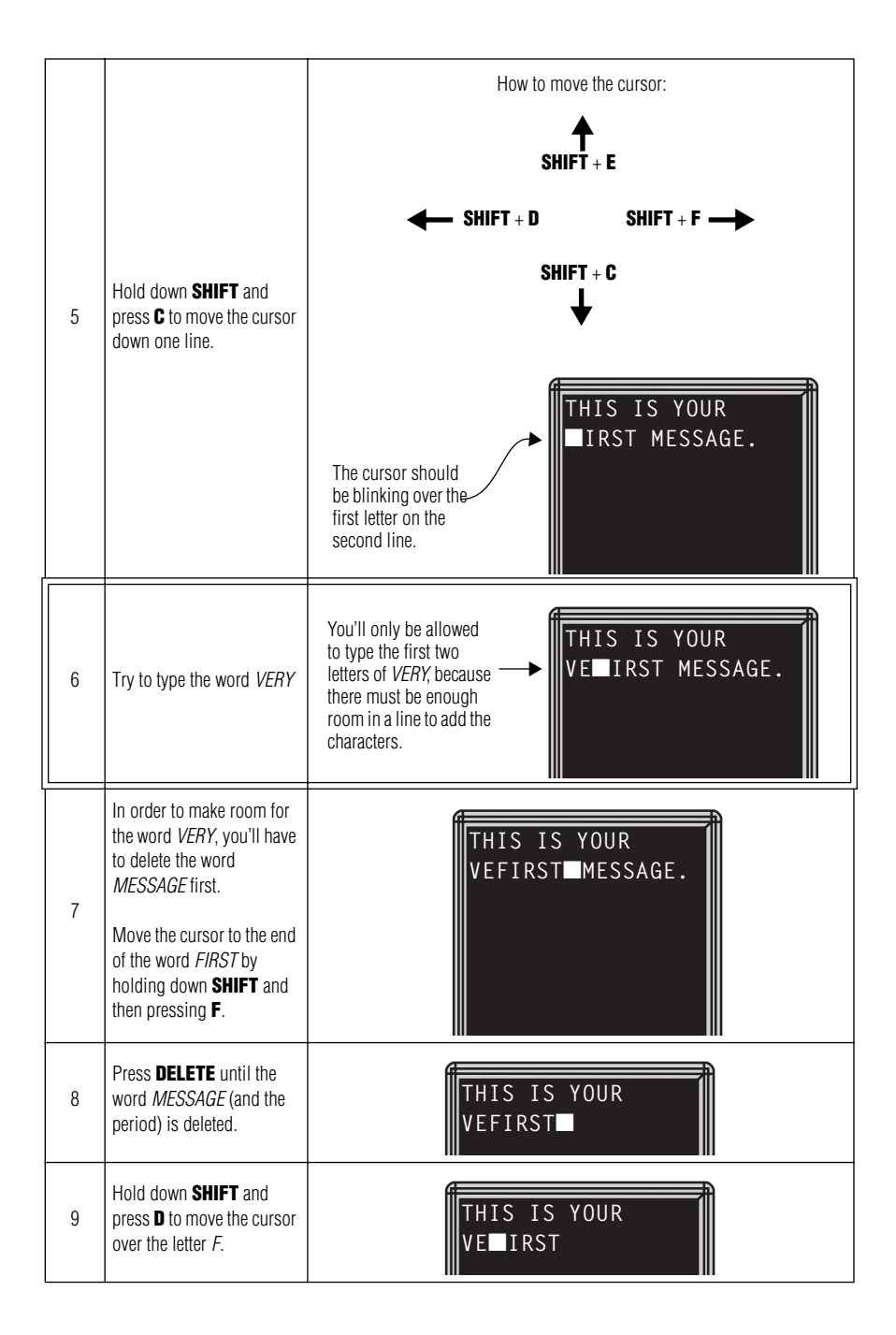

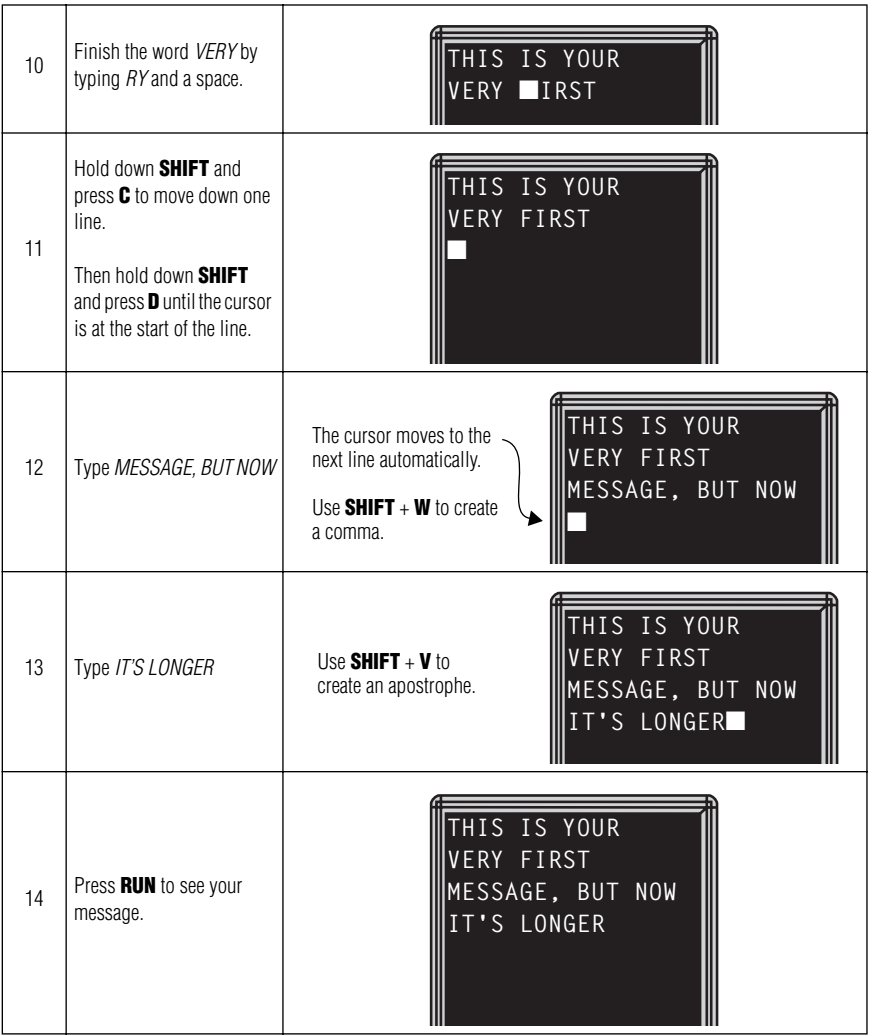

## <span id="page-44-1"></span><span id="page-44-0"></span>*Example 5 — Deleting messages*

To delete all the messages in a sign, see ["Clearing a sign's memory"](#page-25-1)  [on page 20.](#page-25-1)

However, if you only want to delete selected messages, then use the method shown in this example.

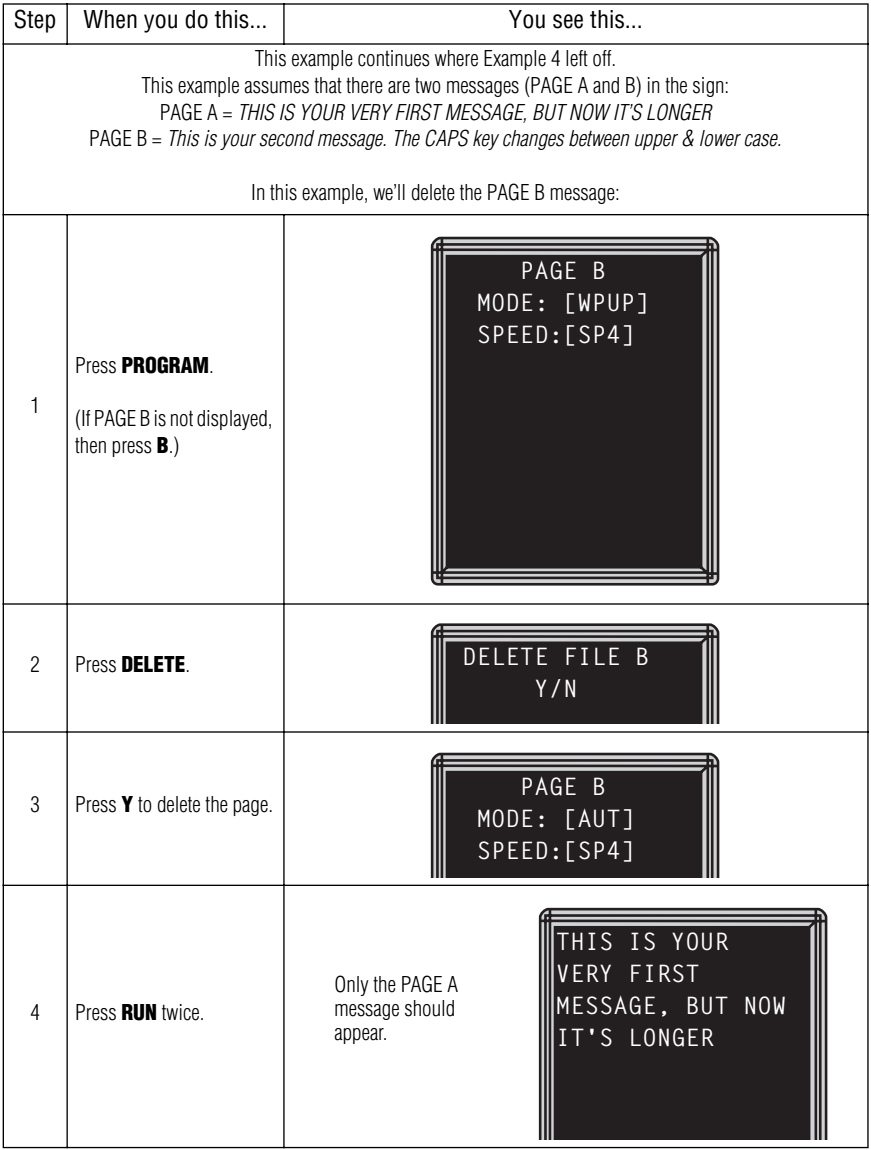

# <span id="page-45-1"></span>**Advanced text messaging**

Before attempting the following, make sure you're familiar with the previous examples in the ["Beginning text messaging"](#page-31-2) section of this manual.

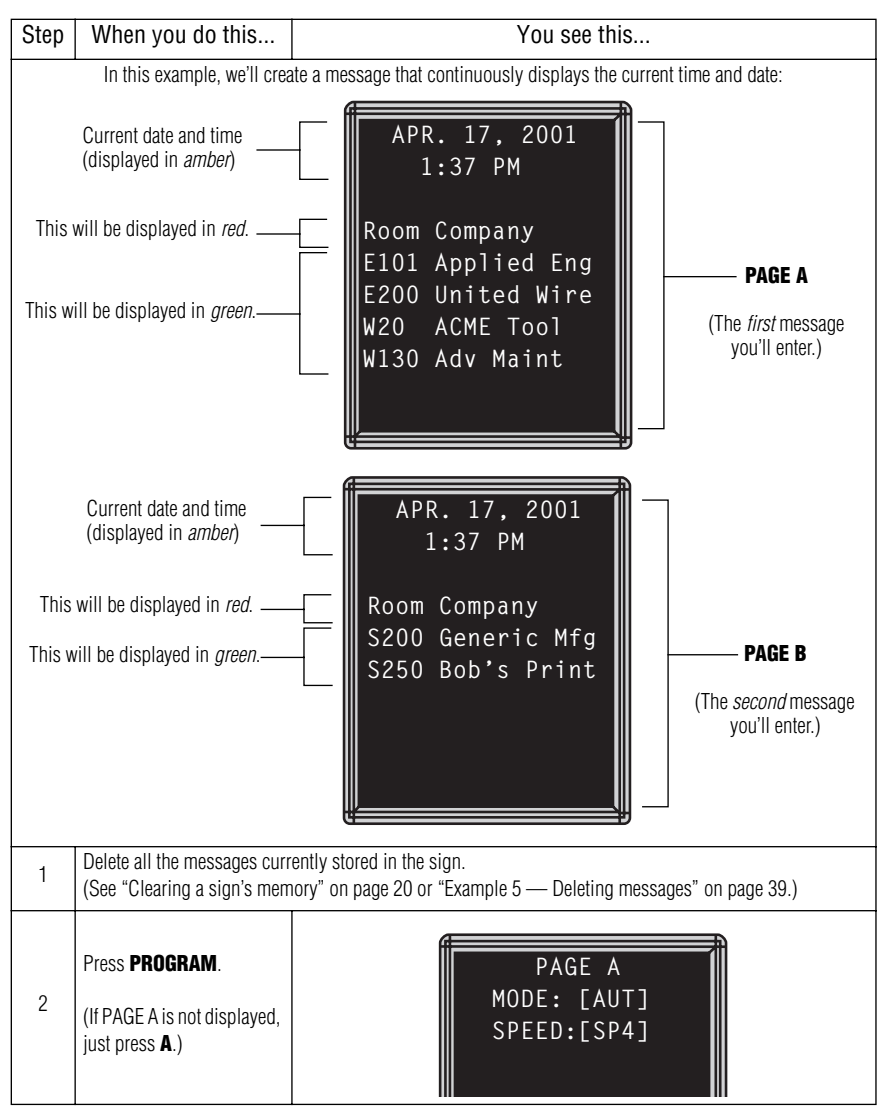

## <span id="page-45-0"></span>*Example 6 — Displaying the time and date*

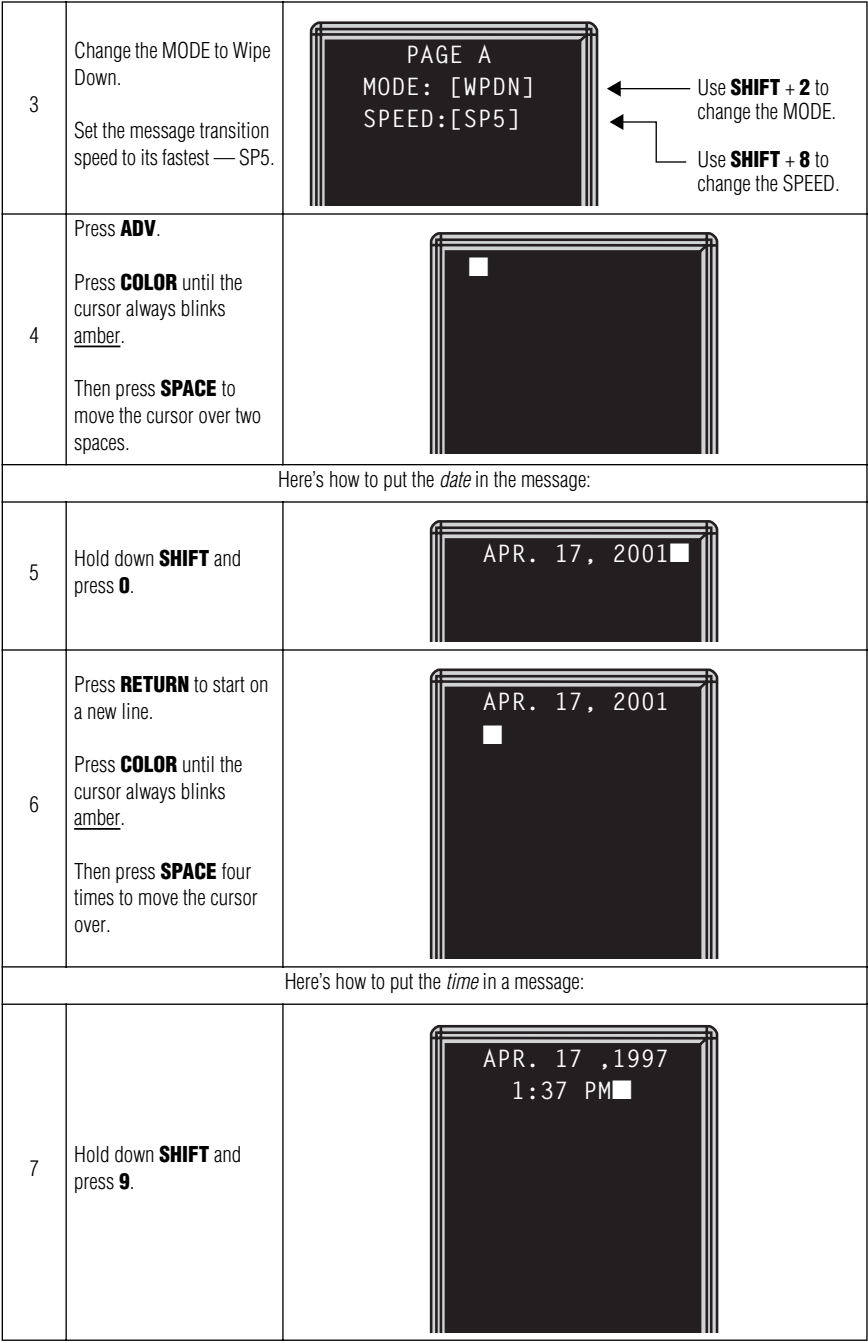

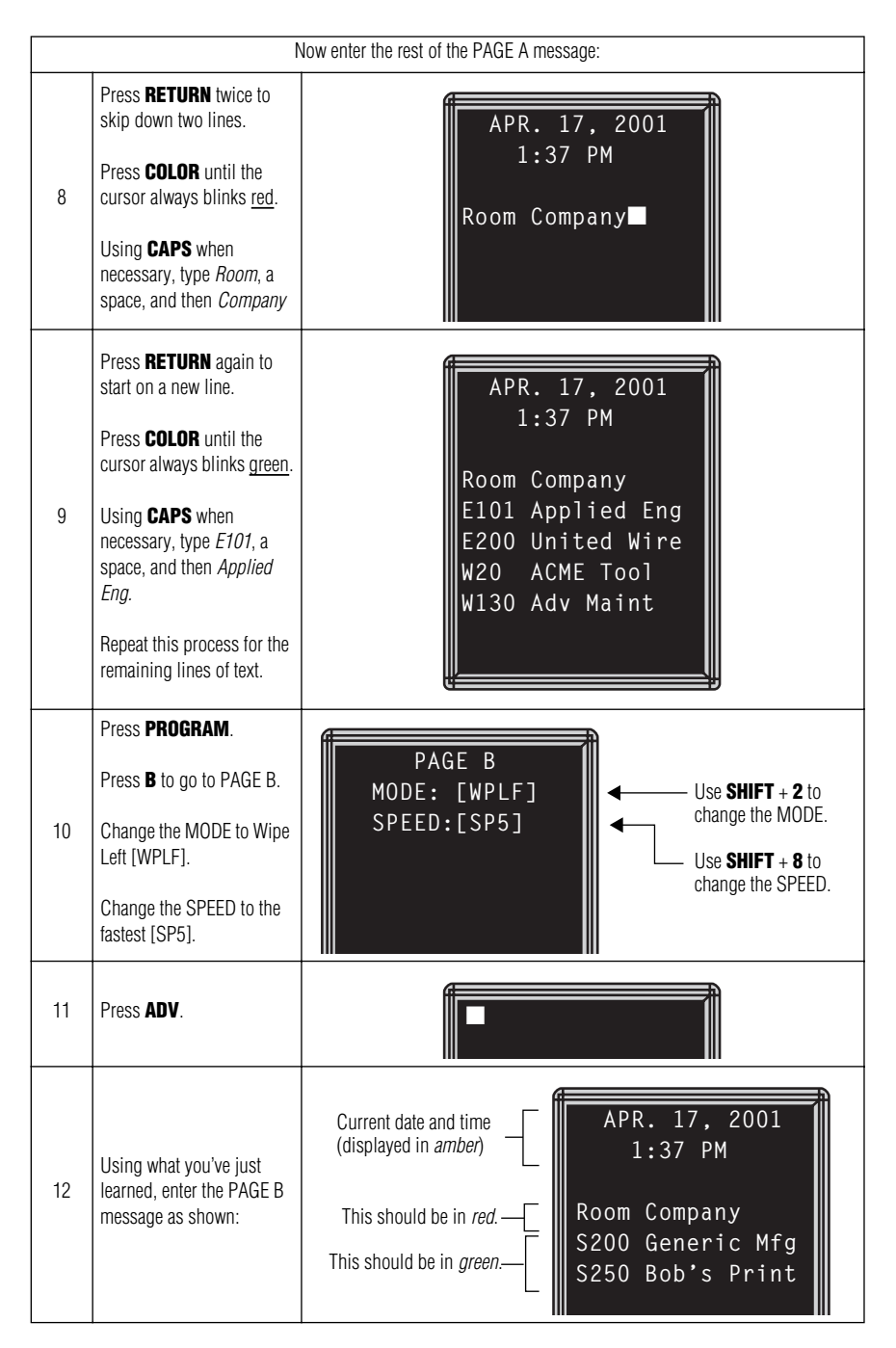

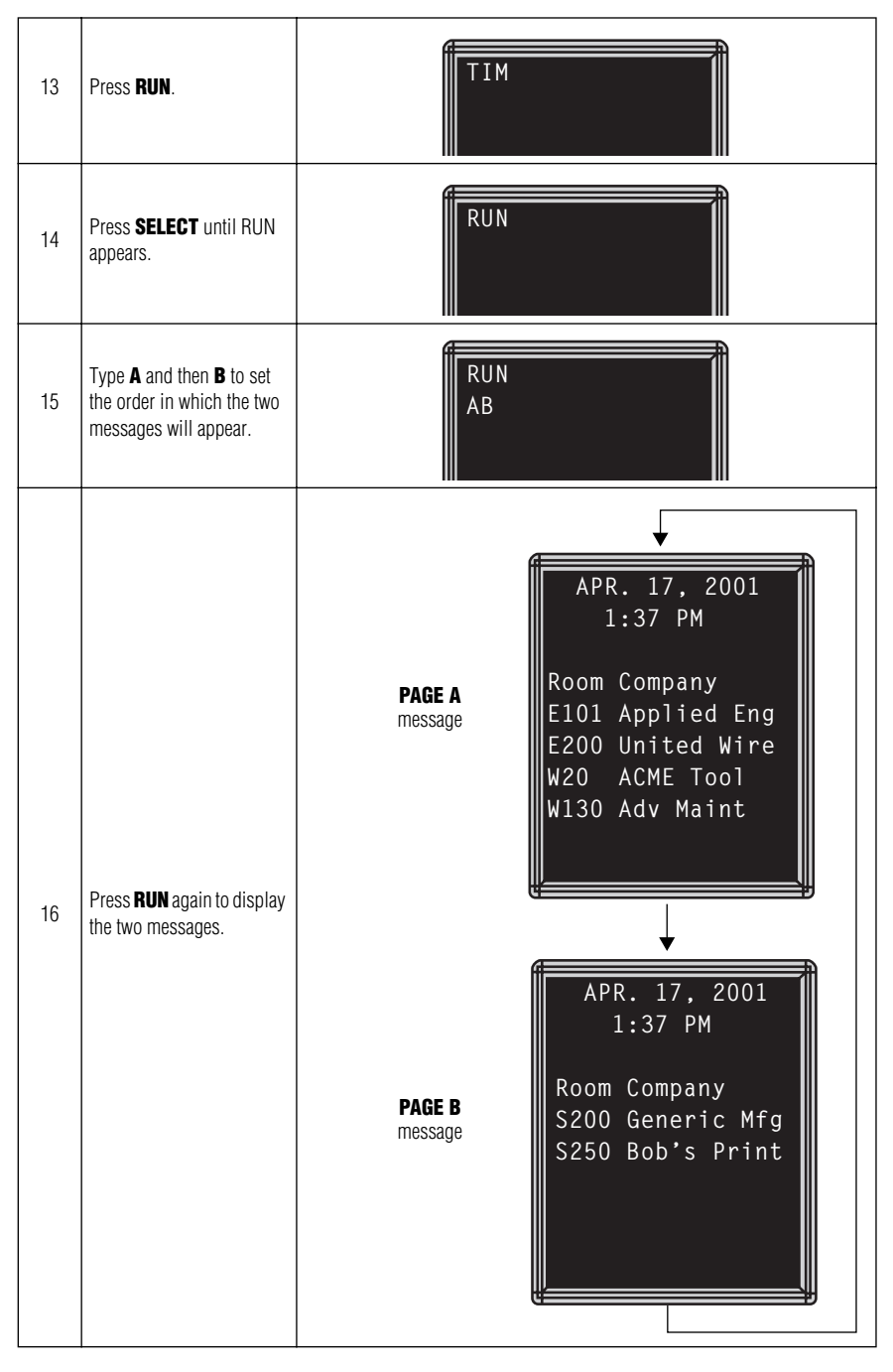

## <span id="page-49-0"></span>*Example 7 — Using the FLASH mode to highlight information*

FLASH is a mode that you shouldn't overuse. However, it is very handy if you want to call attention to a single item, like a time or room number, on a page:

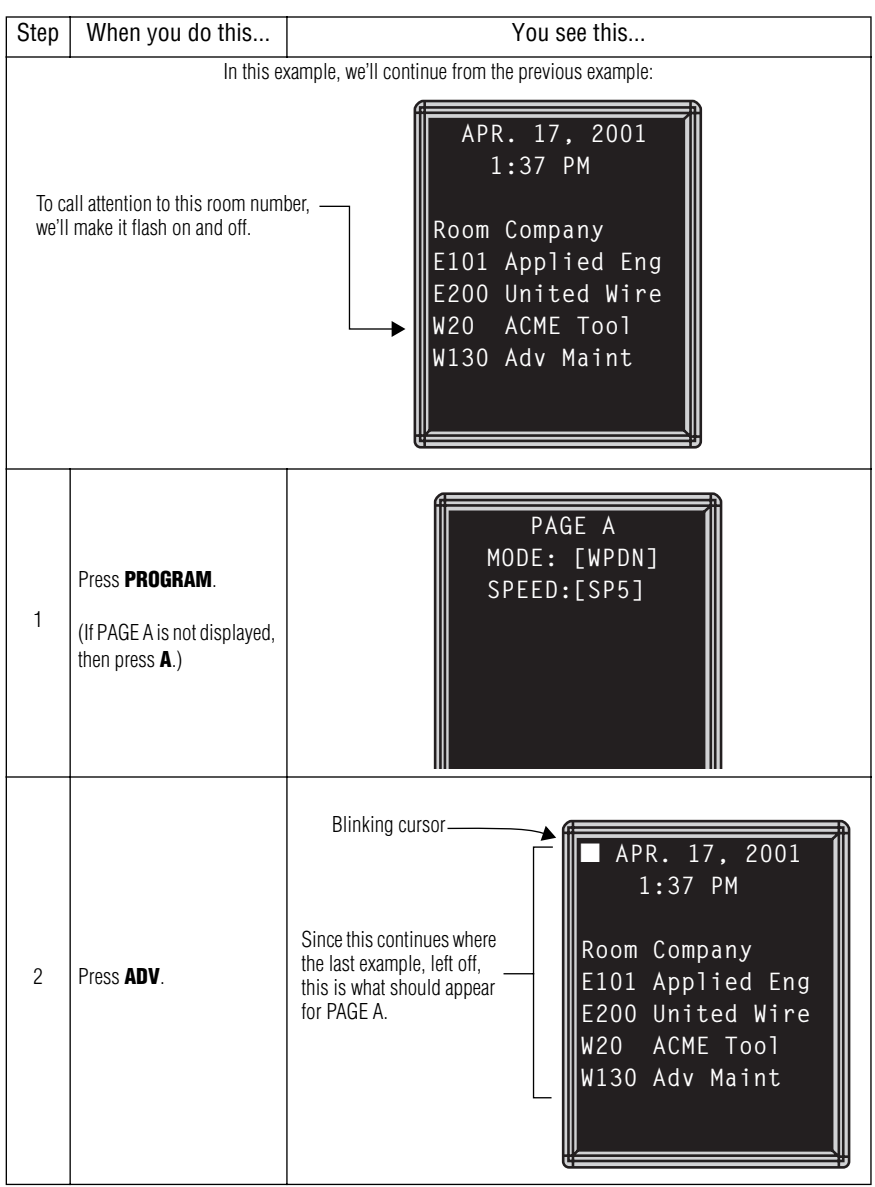

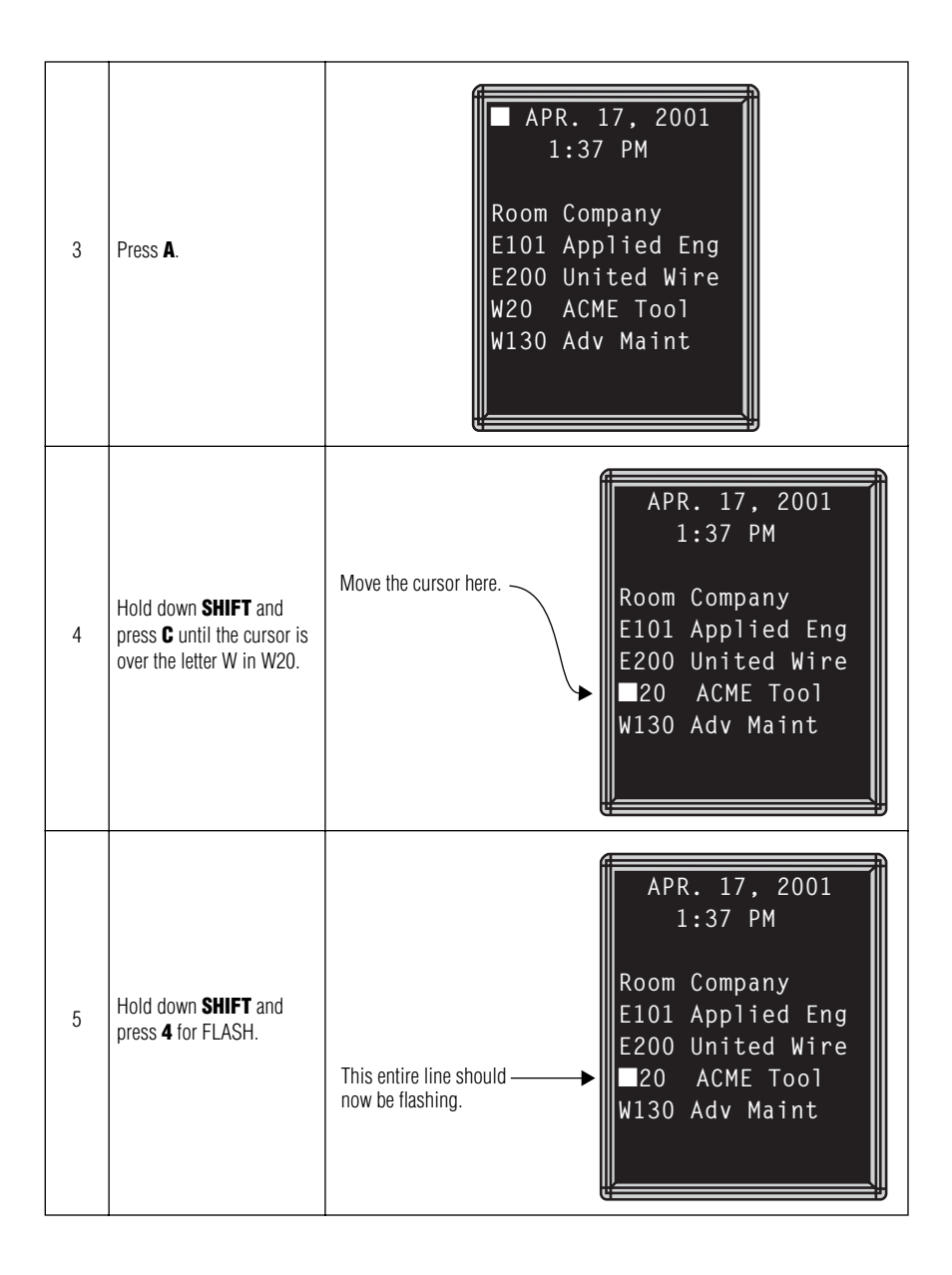

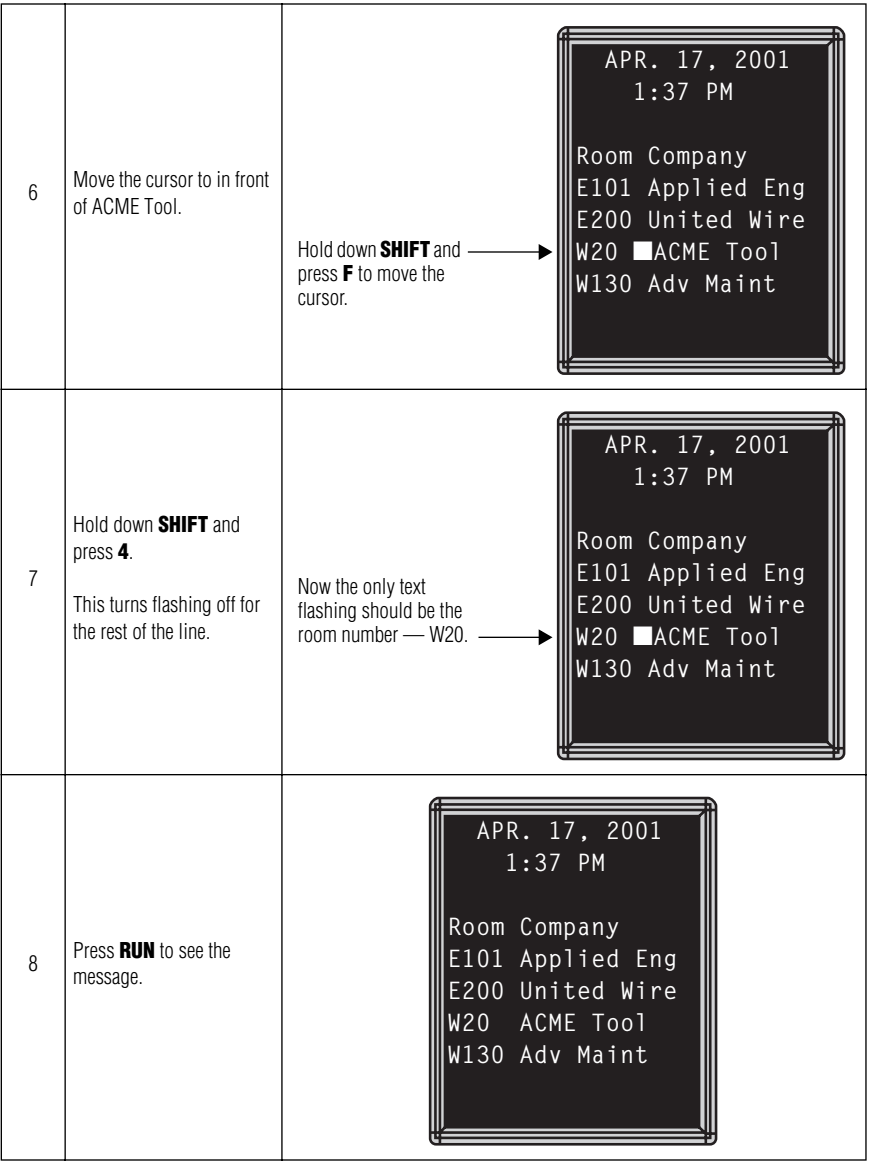

## <span id="page-52-0"></span>*Example 8 — Using fonts and colors*

Fonts are the way characters are displayed on a sign. In the world of printing and publishing, fonts are given names like Times or Helvetica and qualities like serif or sans serif, font size (like 12 point or 14 point), bold or italic, etc.

This sign can display two types of fonts:

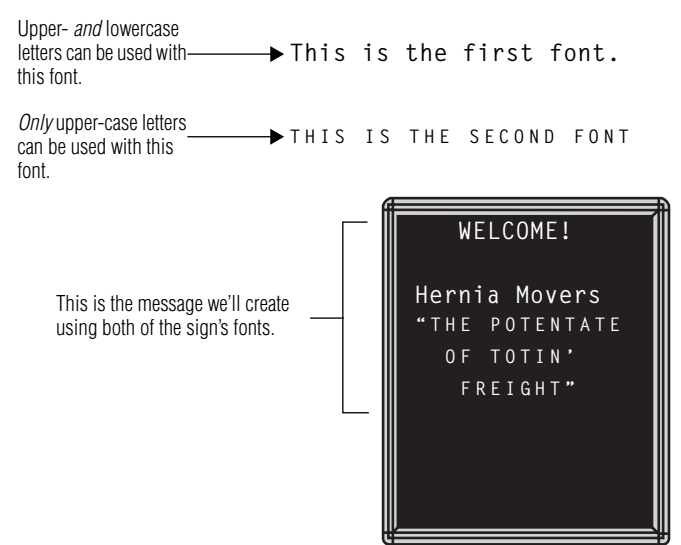

To change from one font to the other, press the **FONT** key.

The following examples demonstrate how to use fonts on a sign:

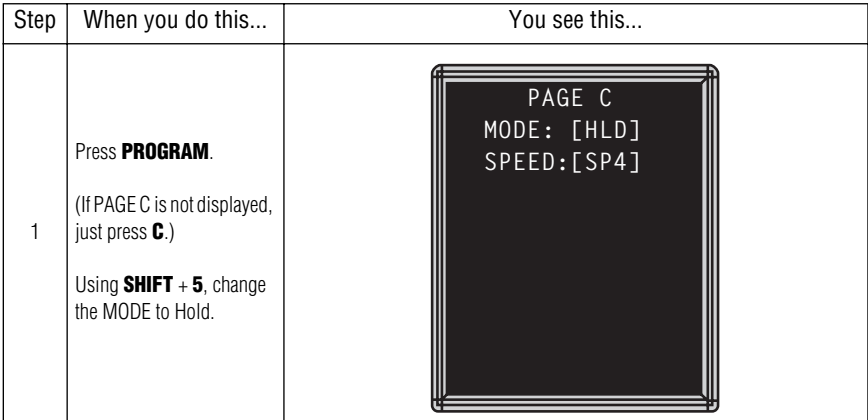

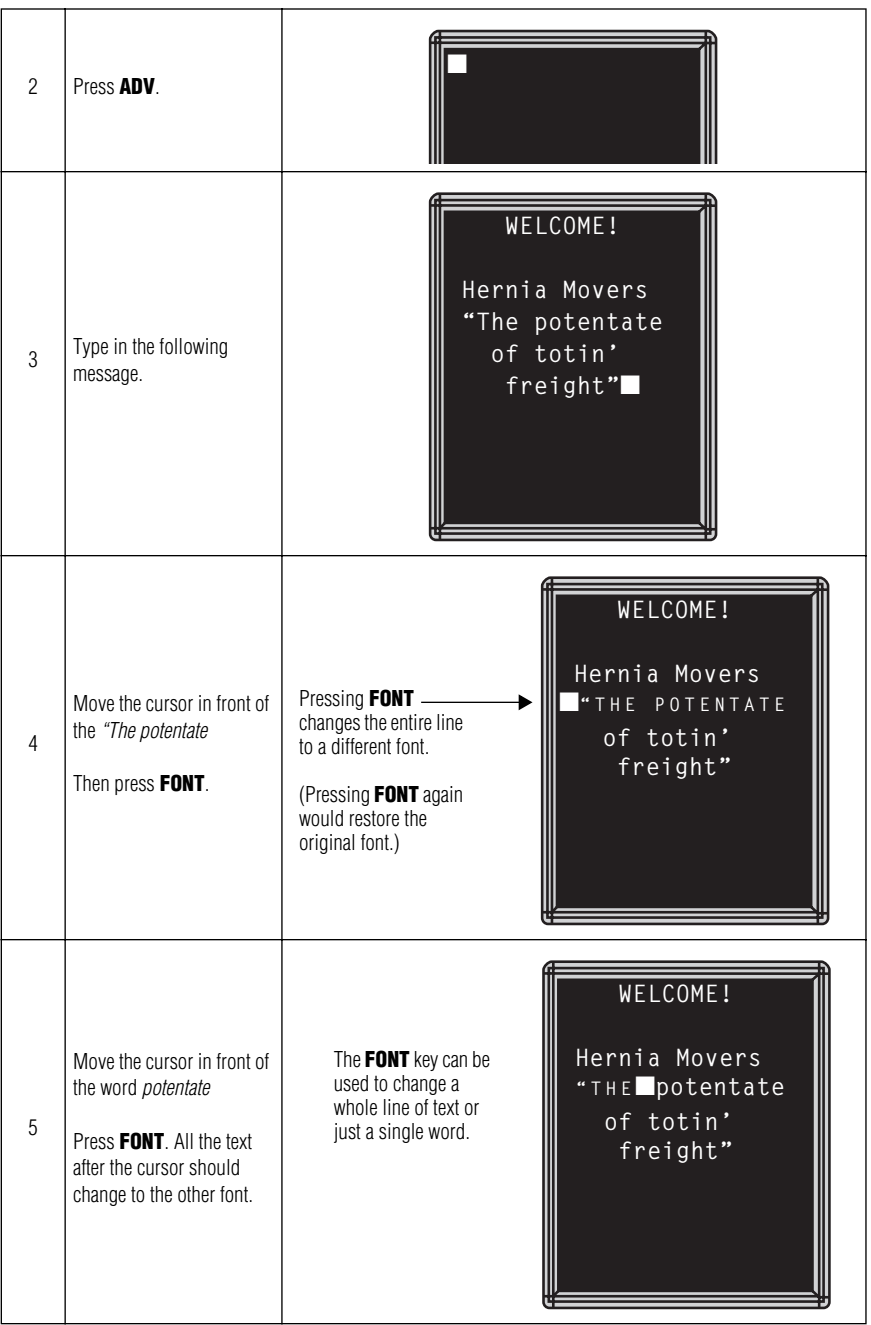

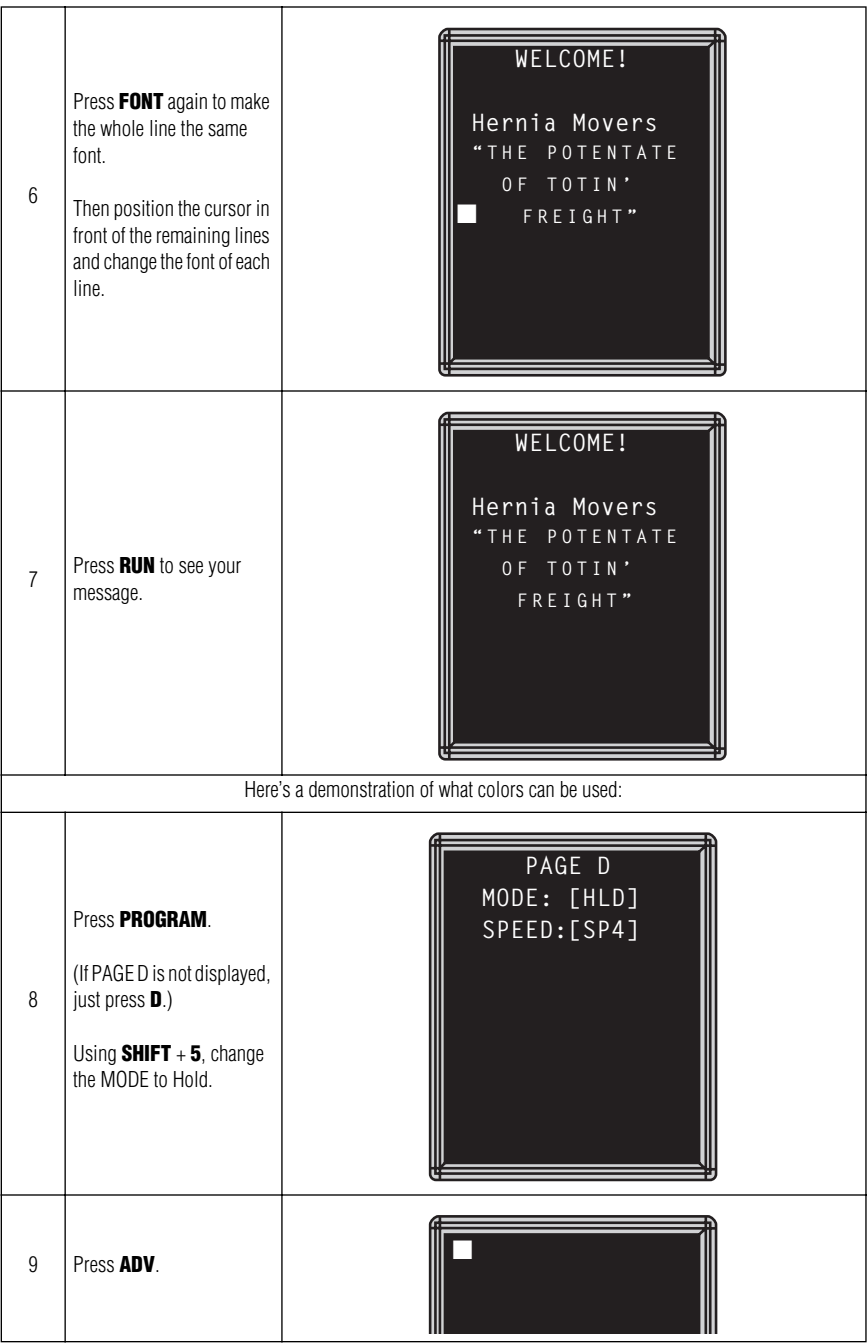

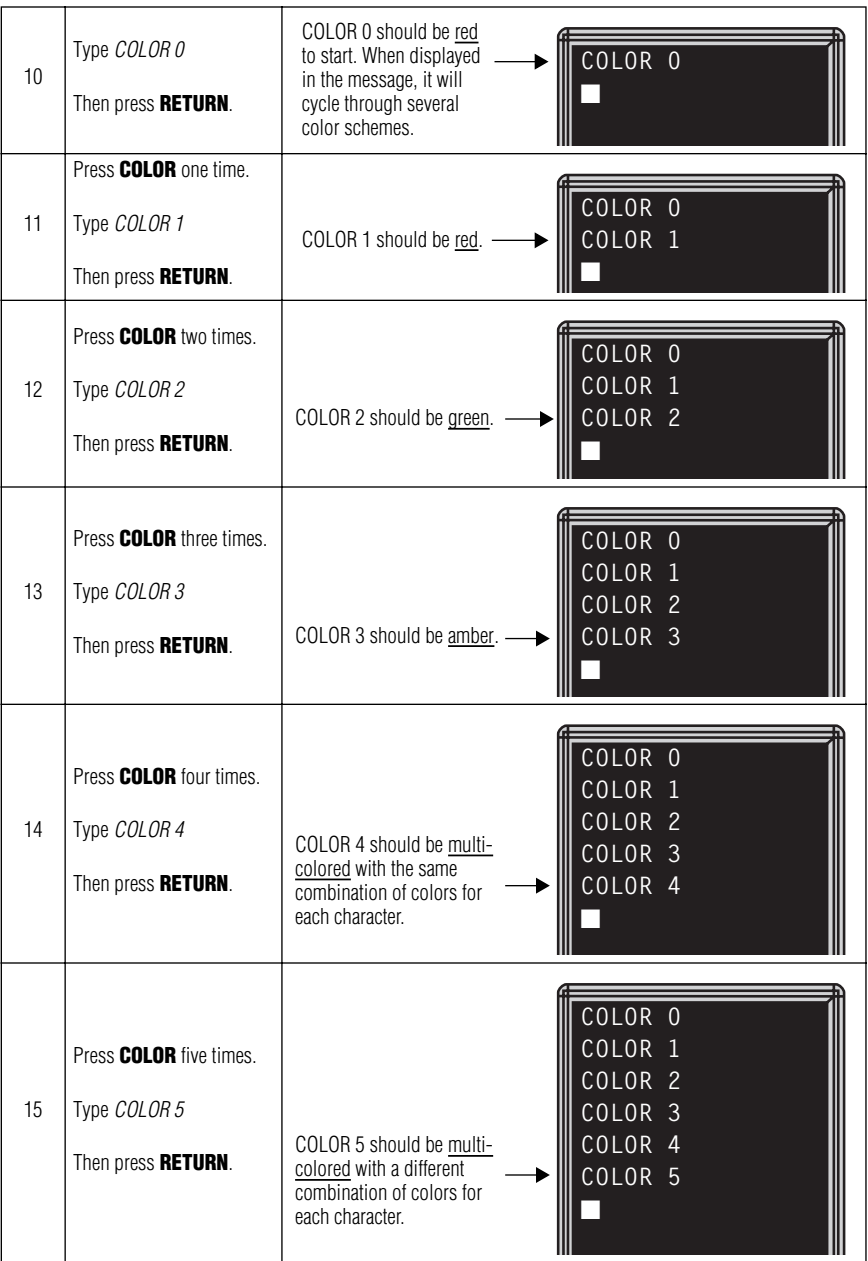

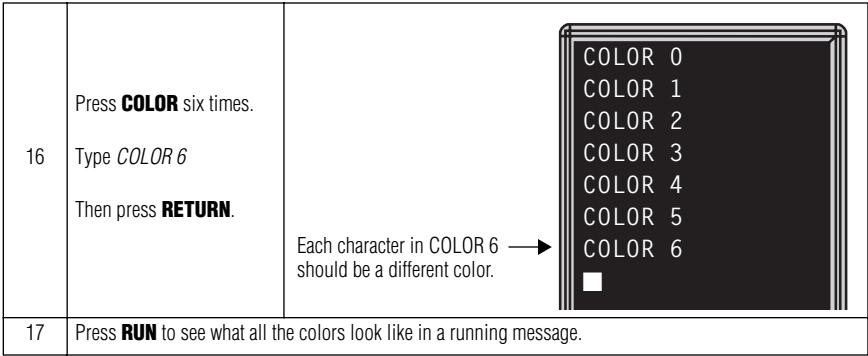

#### <span id="page-57-0"></span>*Example 9 — International characters*

International characters—like ü and é—can be included in messages.

NOTE: International characters can not be used with the small font. If you try, a question mark (?) will appear in place of the letter.

The following table summarizes all the international characters that can be used:

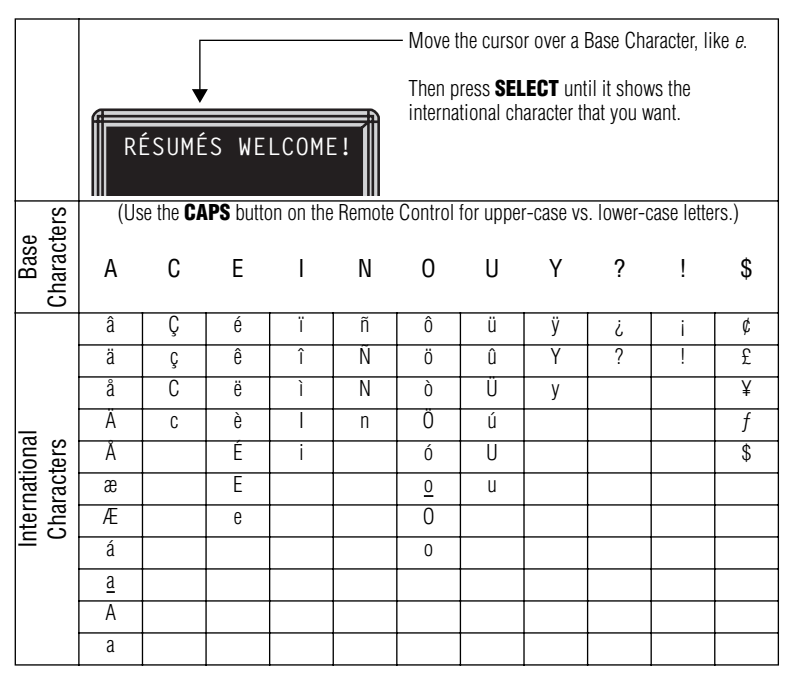

# <span id="page-58-1"></span>**Appendices**

## <span id="page-58-0"></span>*Appendix A — Sign diagnostic test*

Your sign can do a self test to determine if all the LEDs are working properly.

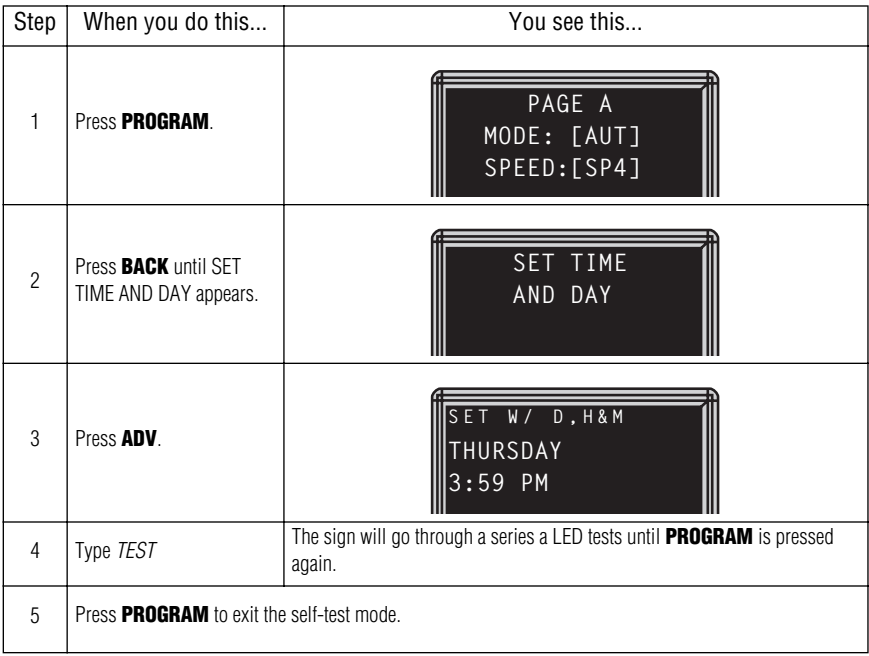

## <span id="page-59-0"></span>*Appendix B — Updating the sign's firmware (EPROM)*

From time to time it may be necessary to update the sign's internal firmware by replacing an EPROM inside the sign. To do this, follow these steps:

1. Remove power from the sign.

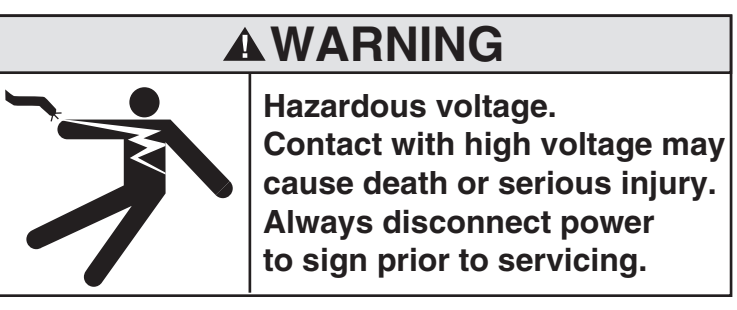

- 2. Replace the sign's internal EPROM according to this diagram:
	- 1. Remove one screw from each of the L-brackets holding
- 2. Lift up and remove the cap.
- 3. Pull up and remove the clear plastic lens on the sign's front.

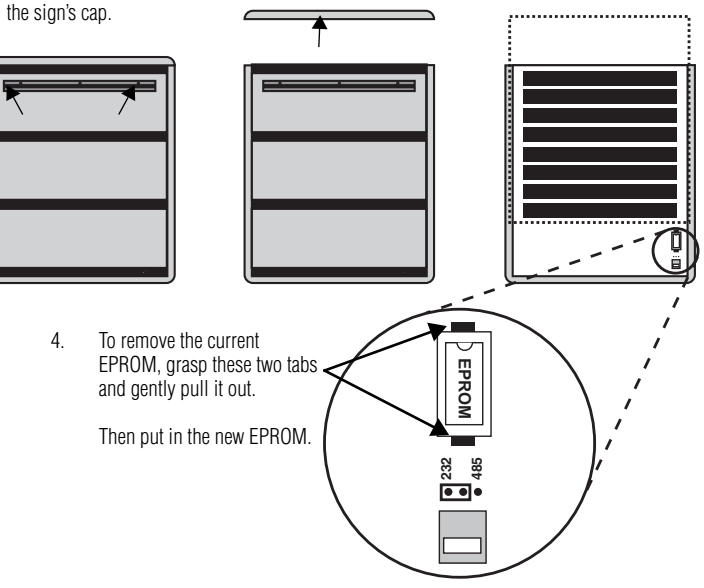

*Figure 3: How to change the sign's EPROM*

3. Re-assemble the sign, being careful not to catch any wires. Then reapply power to the sign.

#### <span id="page-60-0"></span>*Appendix C — Transferring a sign's memory from one sign to another*

You can transfer the messages from the memory of one sign to the memory of any another signs by completing the following steps.

NOTE: To complete the transfer of memory from one sign to other signs, all signs must be connected together and all must have the RS232/RS485 jumper set to RS485. For further information on connecting signs, see the **Network Configurations** manual, PN 9708-8046.

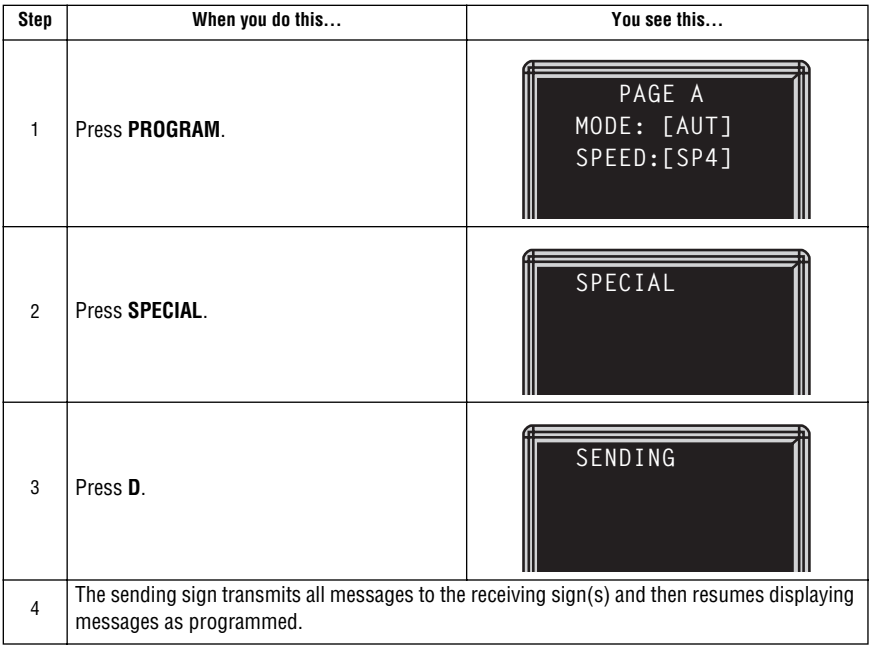

# <span id="page-61-0"></span>**Quick Reference Card**

## *Message control keys*

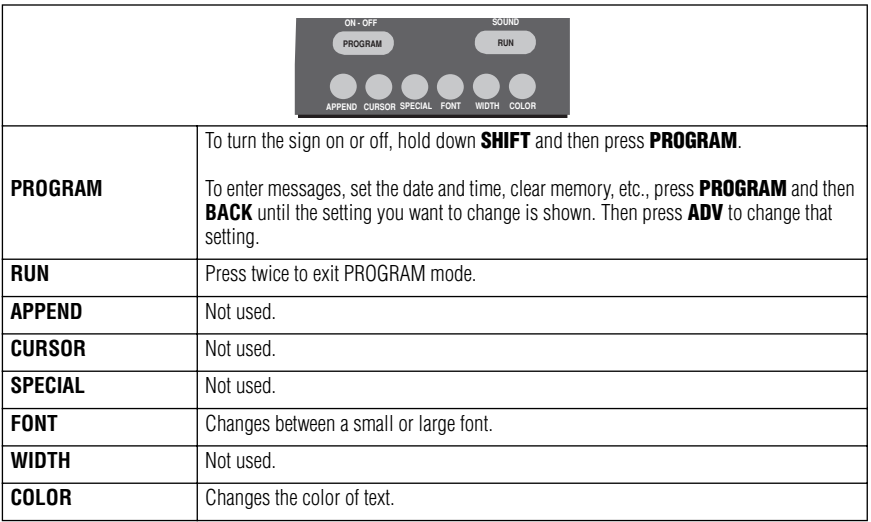

## *Display modes and special keys*

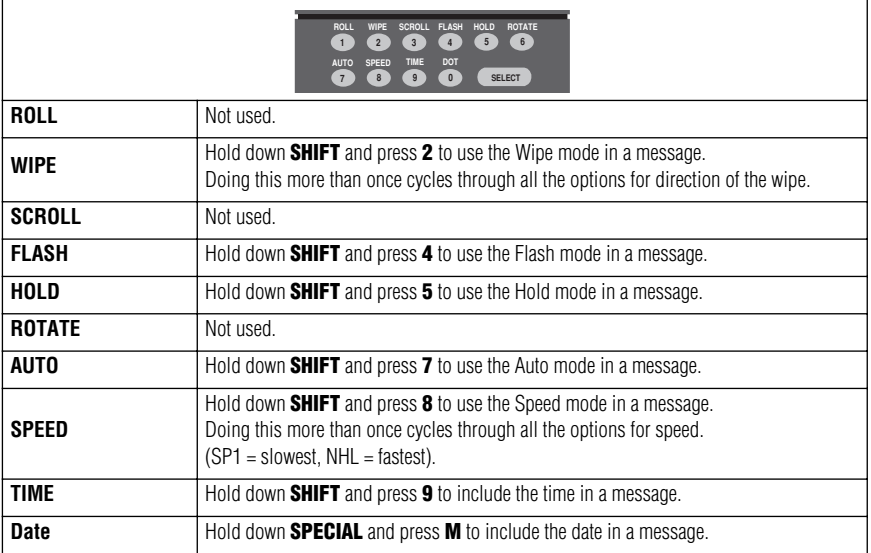